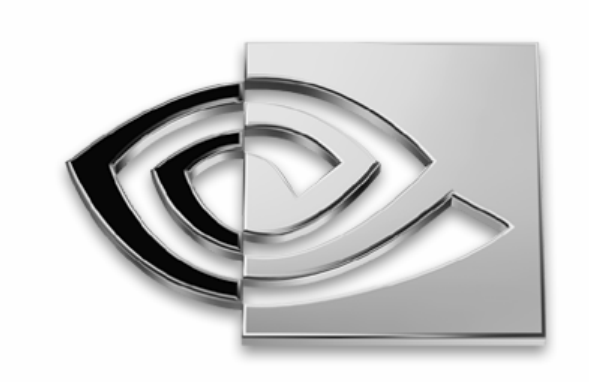

# WVIDIA.

# **All the Polygons You Can Eat**

**Doug Rogers Developer Relations doug@nvidia.com**

#### **Future of Games**

#### **Very high resolution models**

- 20,000 triangles per model
- Lots of them

#### **Complex Lighting Equations**

- Floating point
- Usually rely on surface normal

#### **Managing Levels of Detail**

- Model of 20,000 is good
- Model of 20,000 is that covers 20 pixels is not
- Reduce triangle count
- Retain as much quality as possible
- Melody (Multiple Level Of Detail Extraction)

#### **Melody Features**

- **Normal Map Generation**
- **Texture Coordinate Generation**
- **Texture Coordinate Optimization**
- **Simplification**
- **Optimization**
- **Subdivision Surface**
- **Hull**

#### **Polygon Reduction**

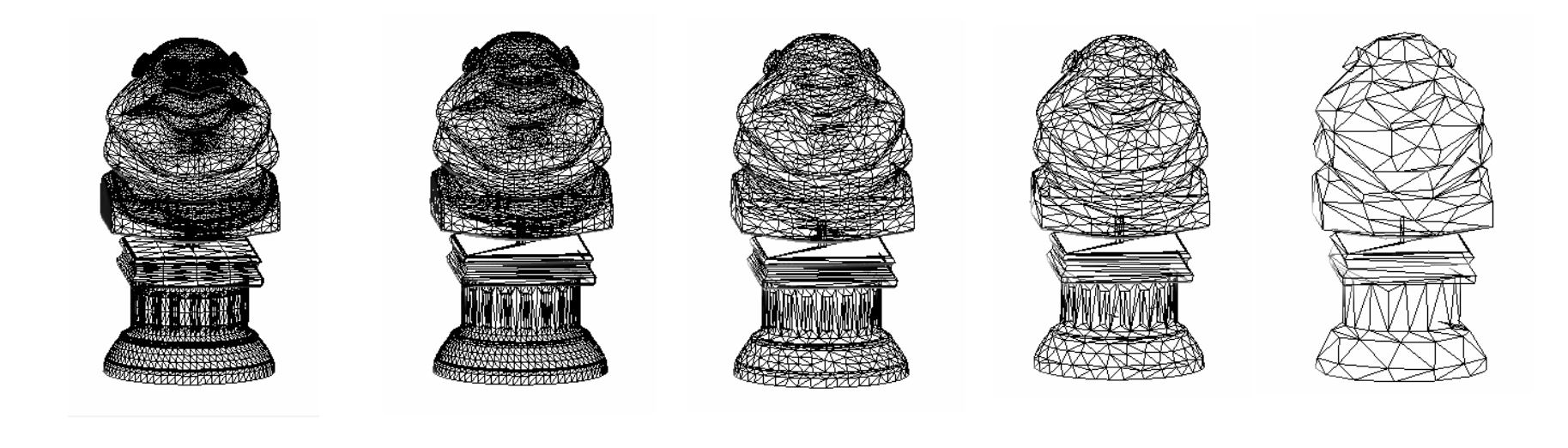

19k 9k 4k 2k 500

Melody automatically creates these model

# **But just reducing the polygon count reduces the quality**

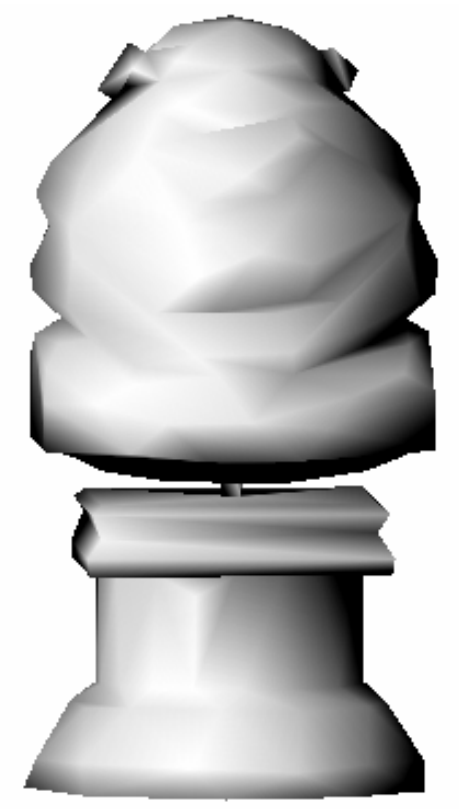

We want this model: To be lit like the original

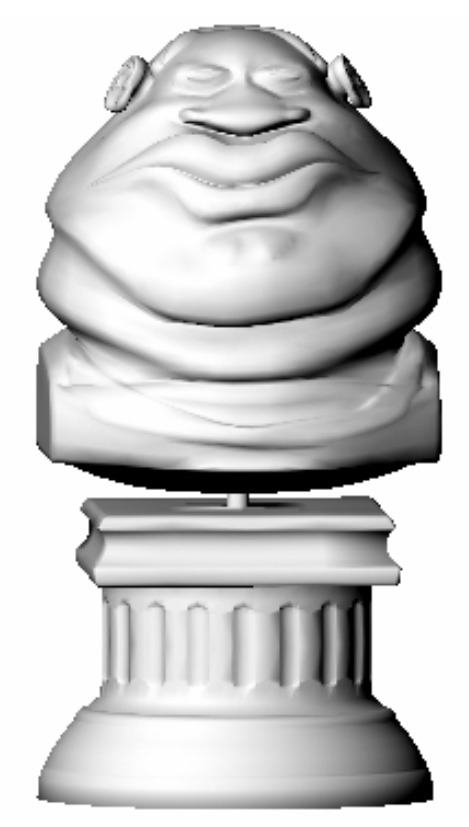

 $500$  faces – low res model  $19k$  faces

# **Lighting a low resolution model**

Using lighting information from the hires model for the low res model

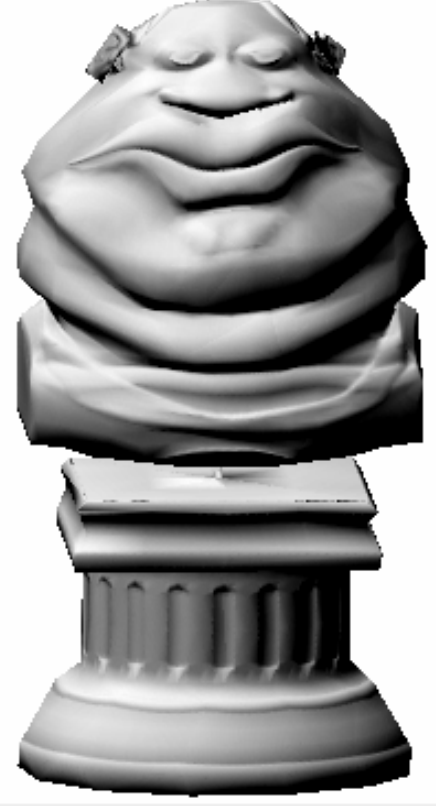

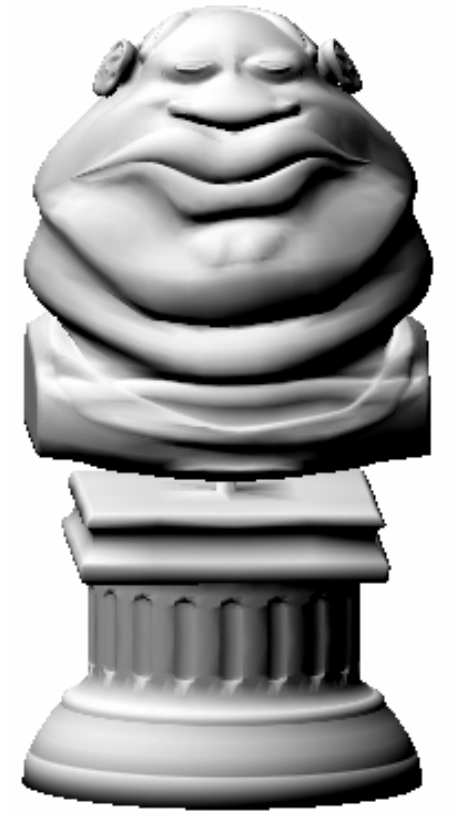

500 faces 19k faces

# **Real World Example**

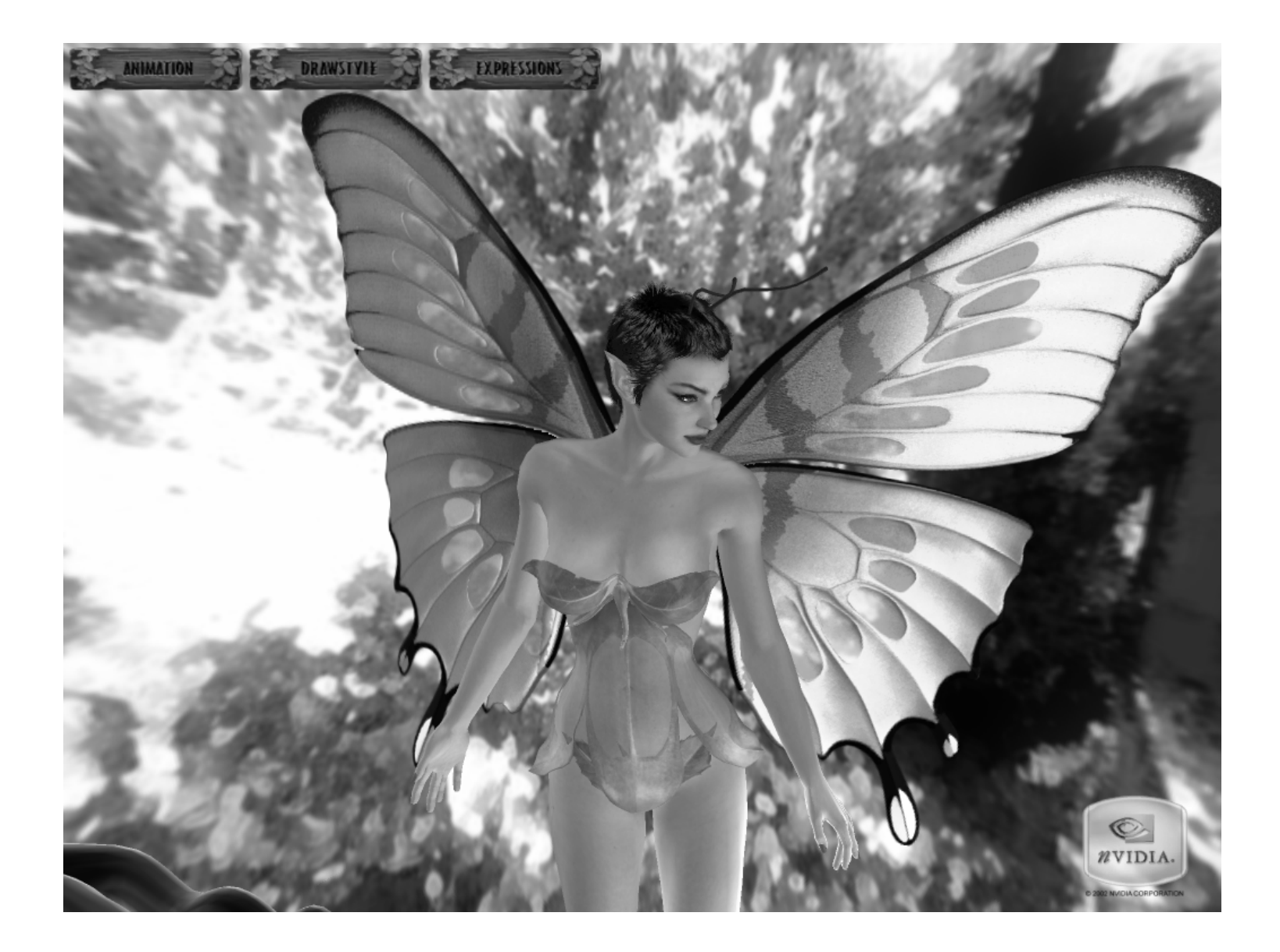

#### **In Wire Frame**

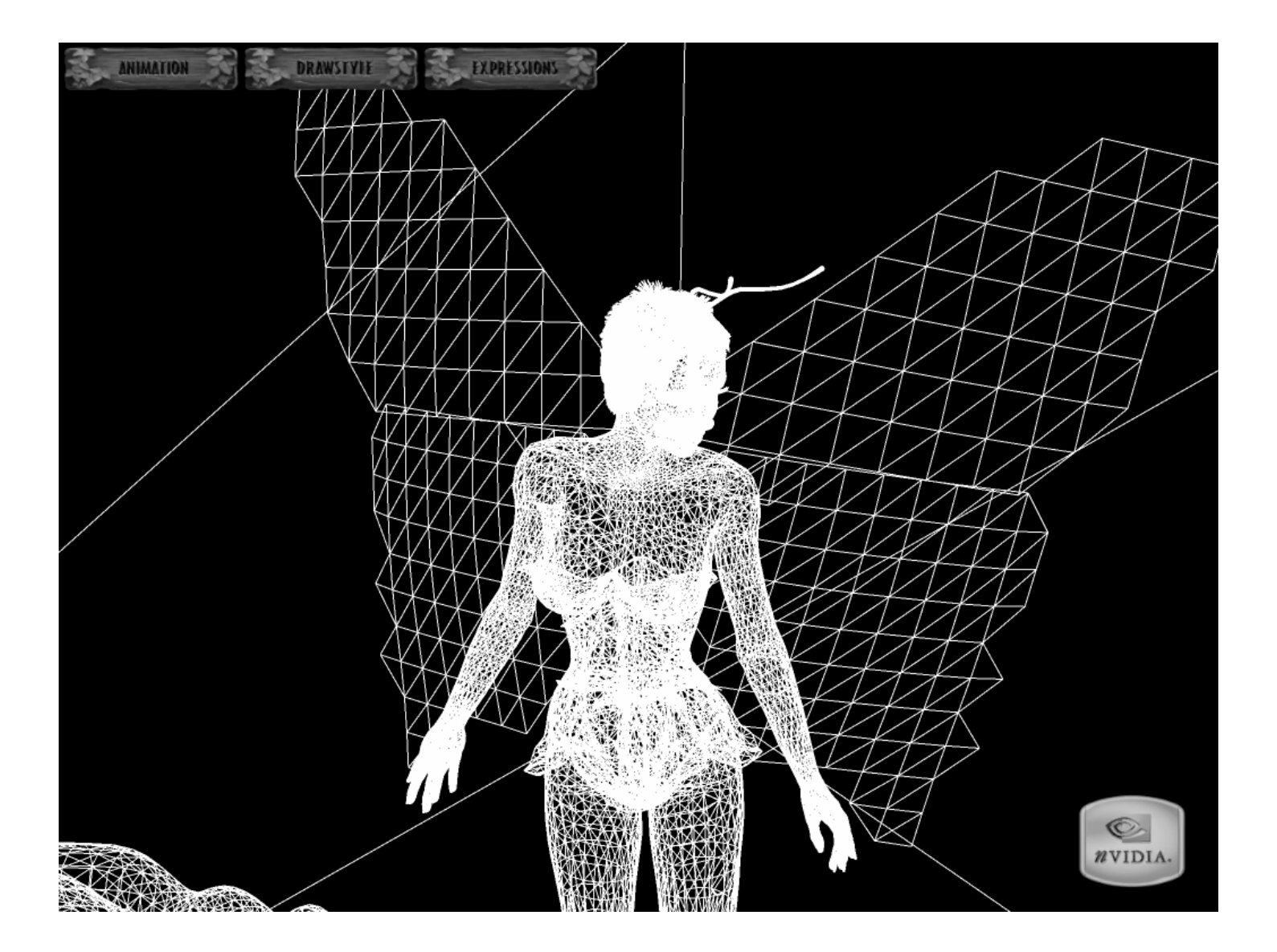

#### **Terms: Reference Model**

- **High resolution model used as a reference**
- **Used for surface attribute info**

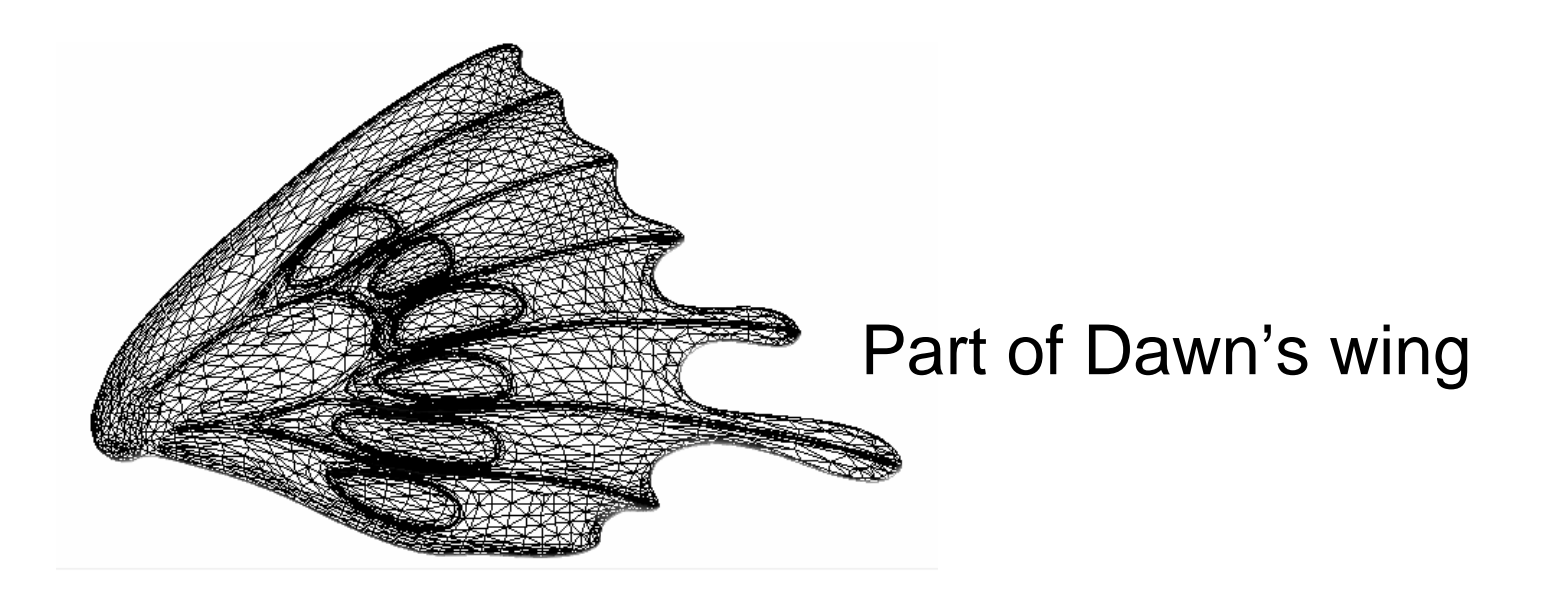

#### **Terms: Working Model**

- **Model that is to be simplified to create the lo-res model**  $\bigcirc$
- **May be same as reference model or a hand simplified model**  $\bigcirc$

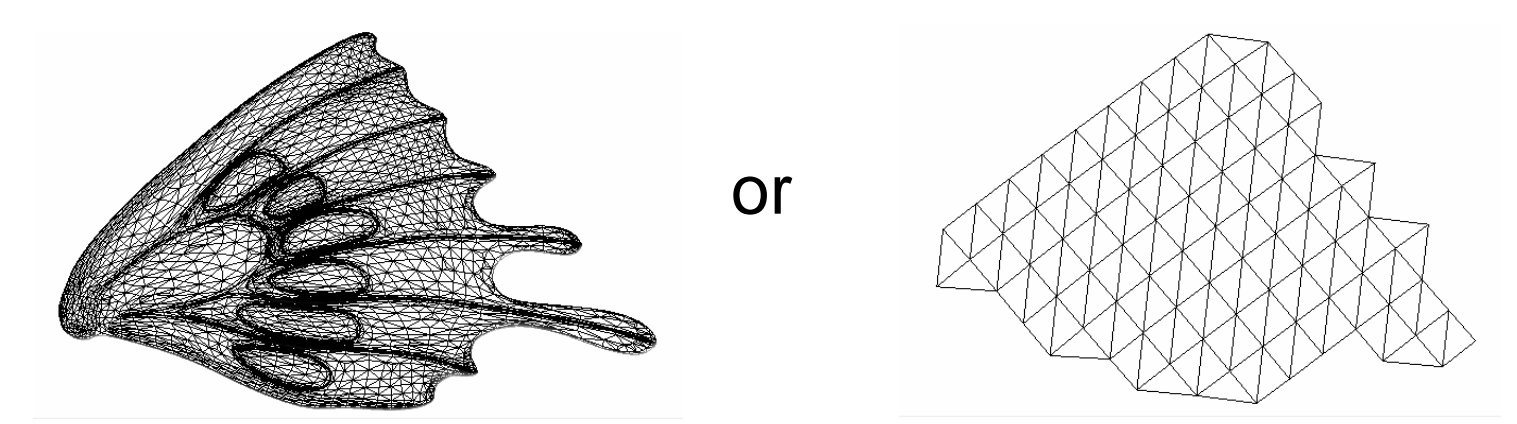

Same as reference Manually simplified

# **Lighting calculations are based on surface normals**

- **Calculate the normals for the reference (hi-res) resolution model**
- **Store them into a texture (normal map)**
- **Use them on the working (low res) model**

# **Calculating Surface Normals for hi-res mesh**

- **Calculate face normals**
- **Use face normals to calculates vertex normals**
- **Use vertex normals to calculate surface normal**

#### **What is a Face Normal?**

- **A vector is normal to a surface when its direction is perpendicular to the plane which contains this surface**
- **When the magnitude of the vector is equal to 1 unit, the vector is called normalized**
- **The direction the triangle is facing, or the 'up' direction Normal**

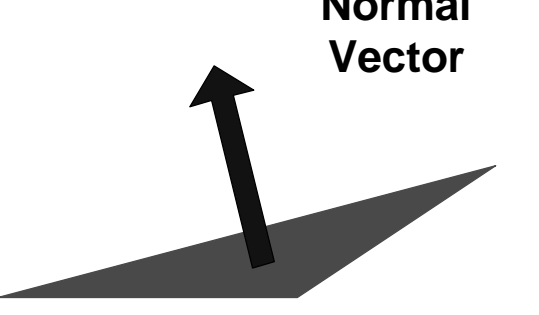

#### **What is a Vertex Normal?**

- **Summing all the face normal and normalizing the result yields** *one* **vertex normal**
- **This vector is the vertex normal and is used for vertex lighting**

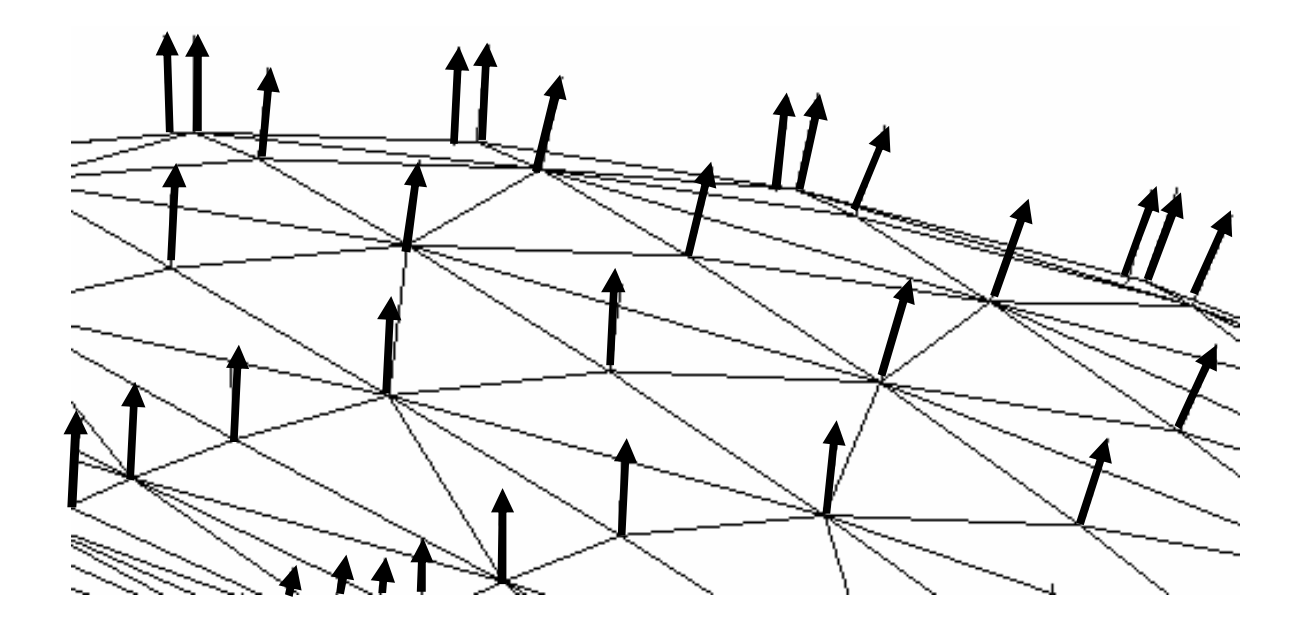

#### **Multiple Normals per Vertex**

#### **Sharp edges or borders of smoothing groups do not share normal**

• Multiple normals per vertex

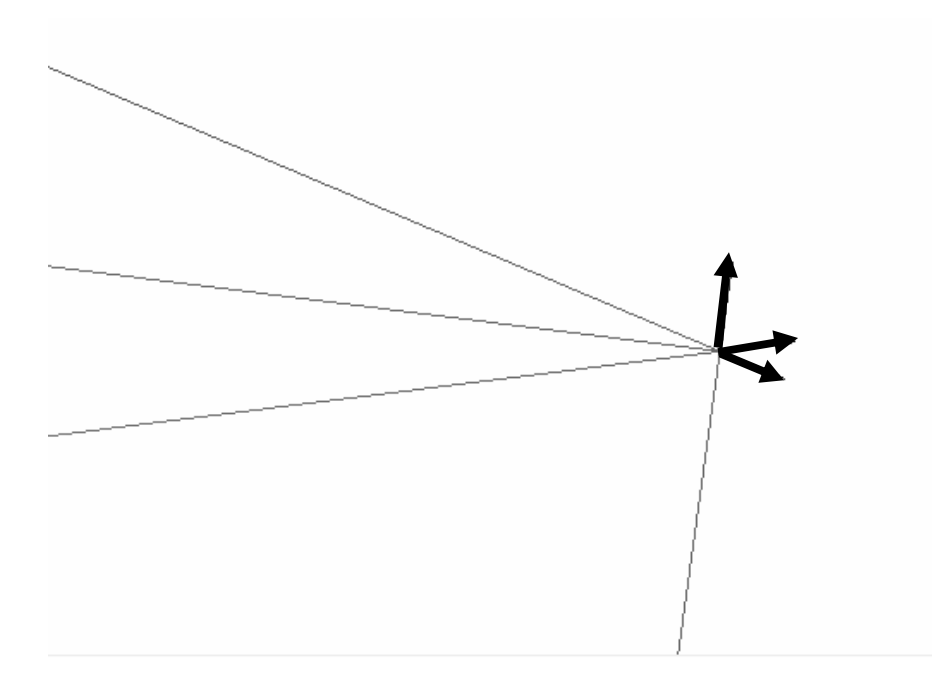

Multiple normals on a cube corner

#### **Surface Normals**

- **Normals are interpolated across a face (Barycentric)**
- **Always length 1.0**

Vertex surface normals

#### **Iterate surface normal**

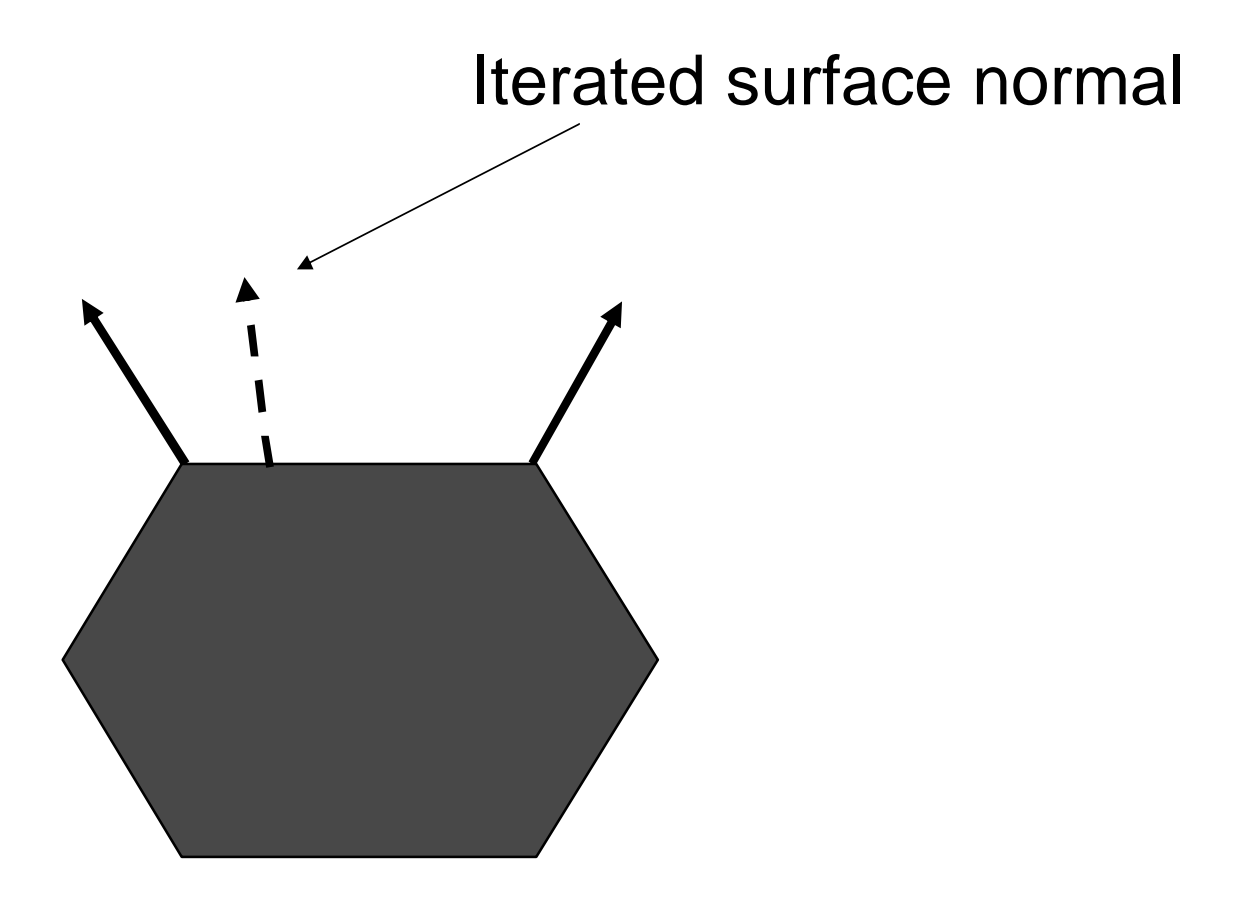

#### **Iterate surface normal**

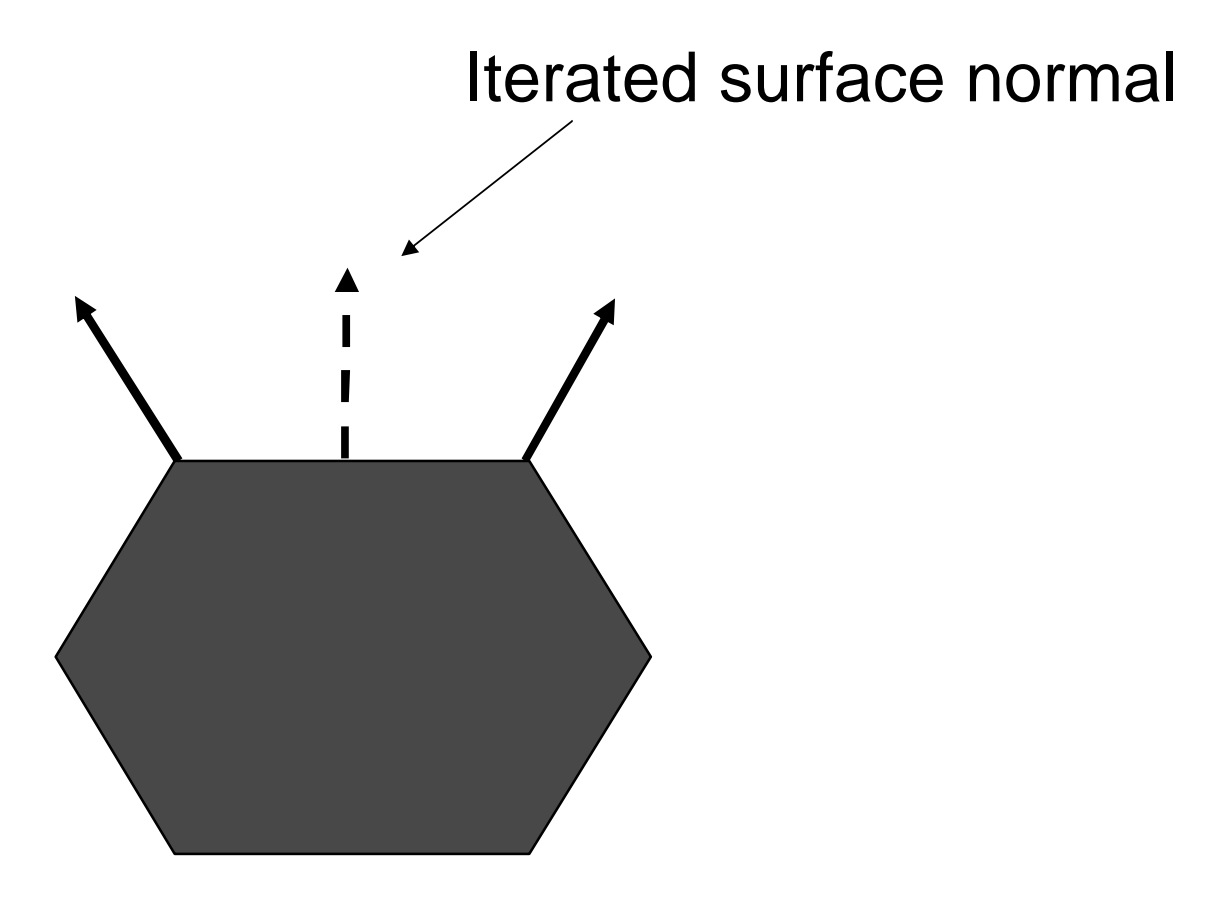

#### **Iterate surface normal**

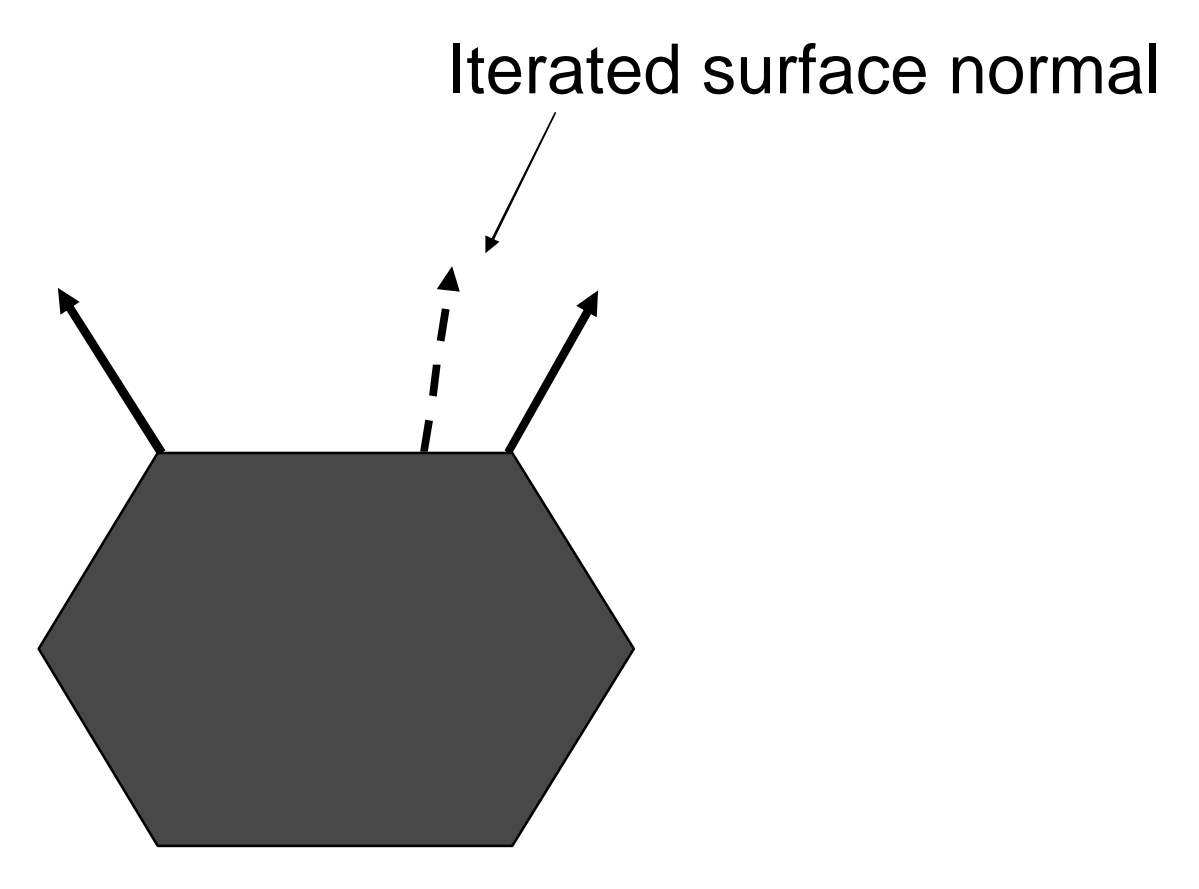

# **Iterate surface normal calculated per pixel**

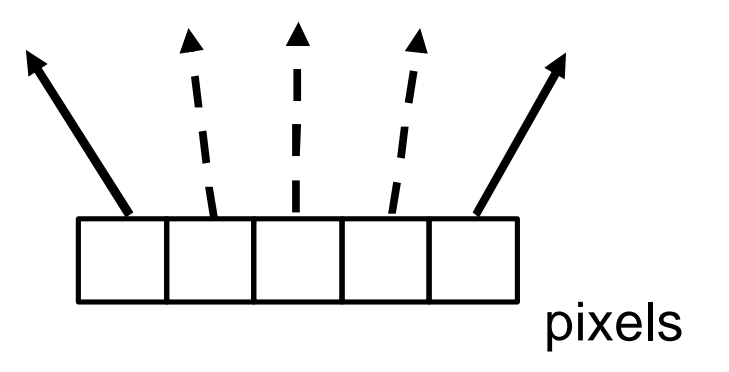

# **Getting the hi-res normals to the low res model**

O On the high resolution surface, we have many vertex normals

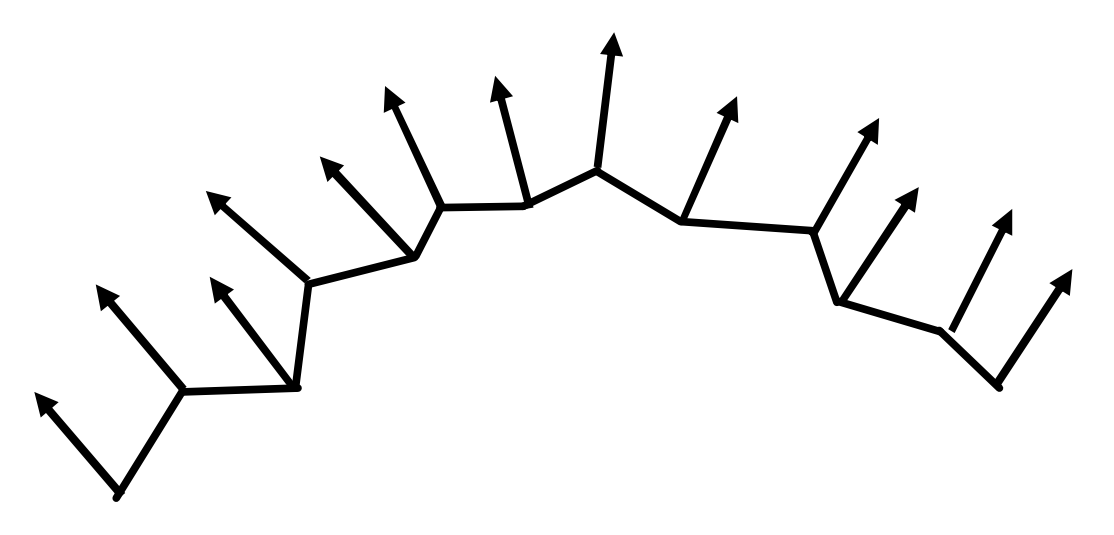

Hi res model faces

#### **Low res model**

**Fewer vertices, fewer normals**

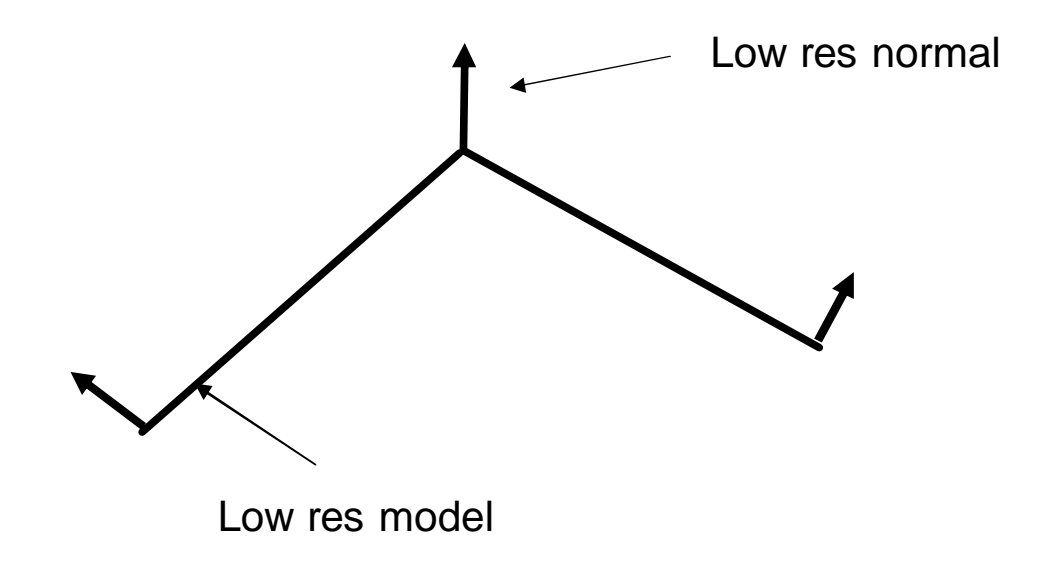

#### **Low res model**

#### **Iterated normals on low res model contains much less surface detail**

Iterated normals

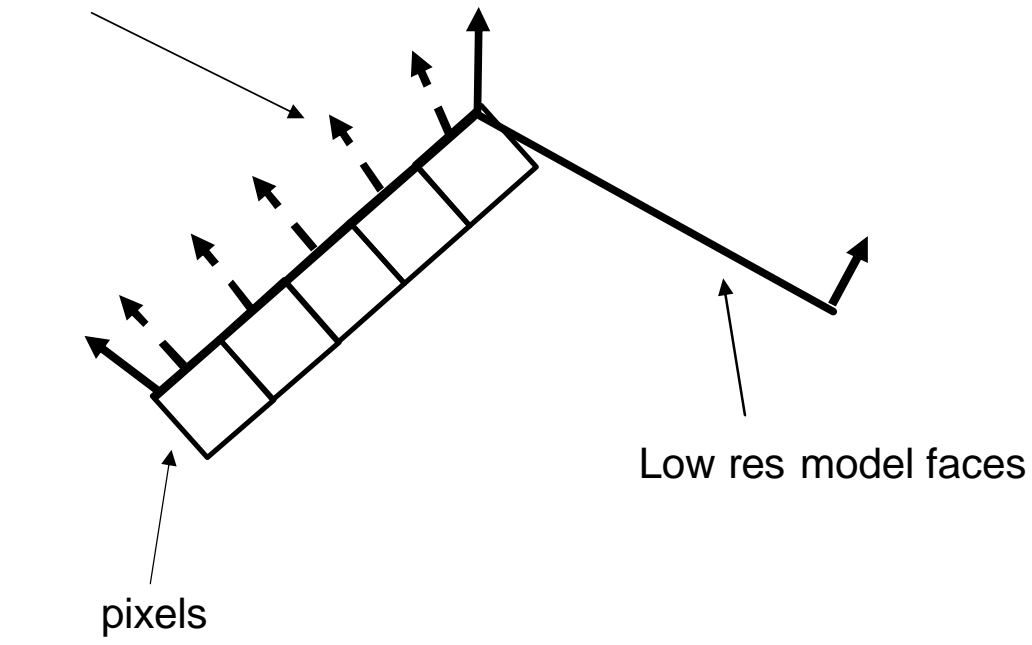

#### **Textures are per-pixel storage**

- **So grab the normal from the high res surface**
- **Store that in a texture (called a normal map)**  $\bigcirc$
- **Use those normals instead of the low-res iterated normals**

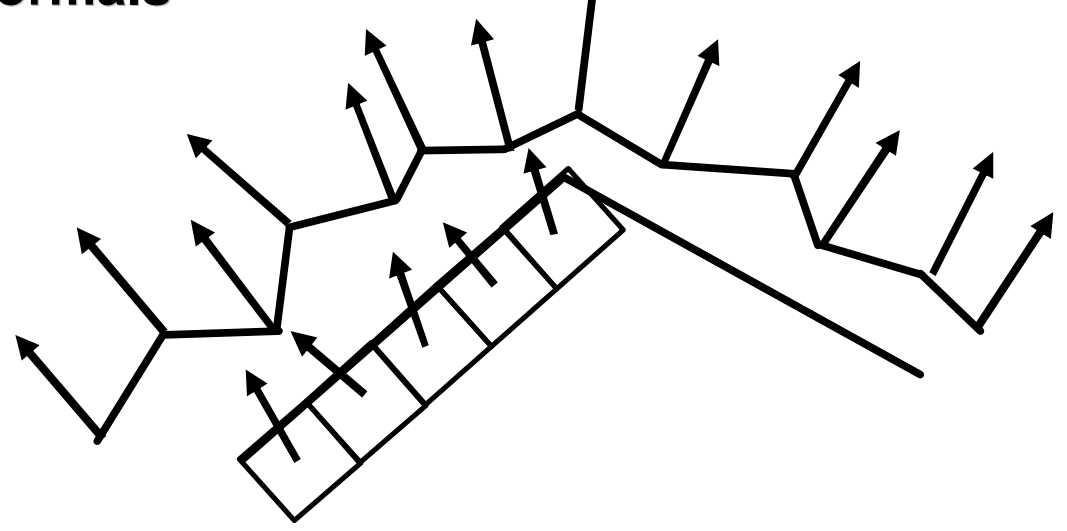

#### **Properties of Normals**

- **Normals are 3D vectors (x,y,z)**
- **Unit length (always 1.0)**
- **So each vector component has range [-1, 1]**

#### **Normal Maps**

- **We can store the xyz components of the normal in the RGB color channel of the texture**
- **Map directions [-1,1] to color [0,255]**

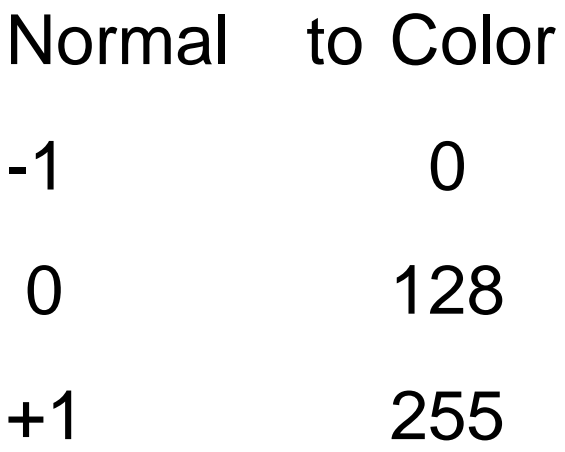

#### **Two types of Normals**

#### **Object Space**

Relative the object

#### **Tangent Space**  $\bigcirc$

**○ Relative to each face** 

**Melody creates both**

#### **Tangent Space**

- **Local coordinate system defined per vertex**
- **Allow relative normals, or normals defined in this local space**
- **Rotate the light into this space, or the normal into object space**
- **Coordinate system may be rotated by the deformation**
- **Tangent space transforms object Space to tangent Space**

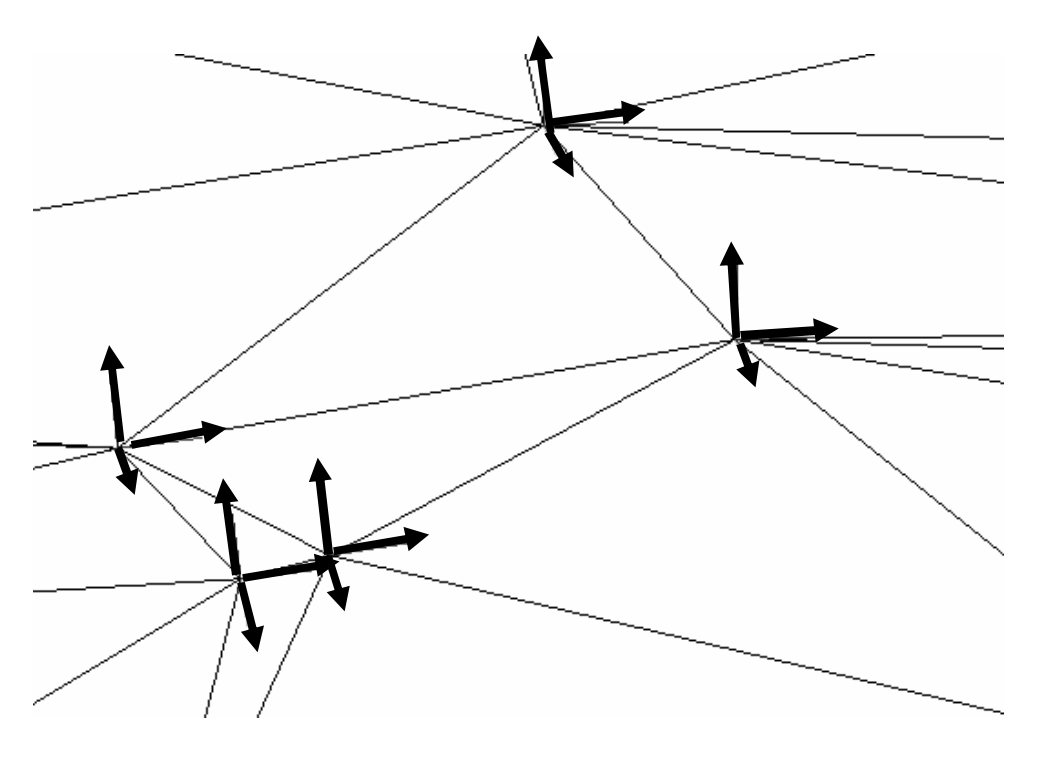

Tangent, binormal and Normal define tangent basis

#### **Tangent Space Normals**

- Texel normals are relative to the face normal
- The vector (0,0,1) is considered the 'up' direction and coincident with the face normal
- $(0,0,1)$  is stored as color (128,128,255)
- Can be derived from height maps

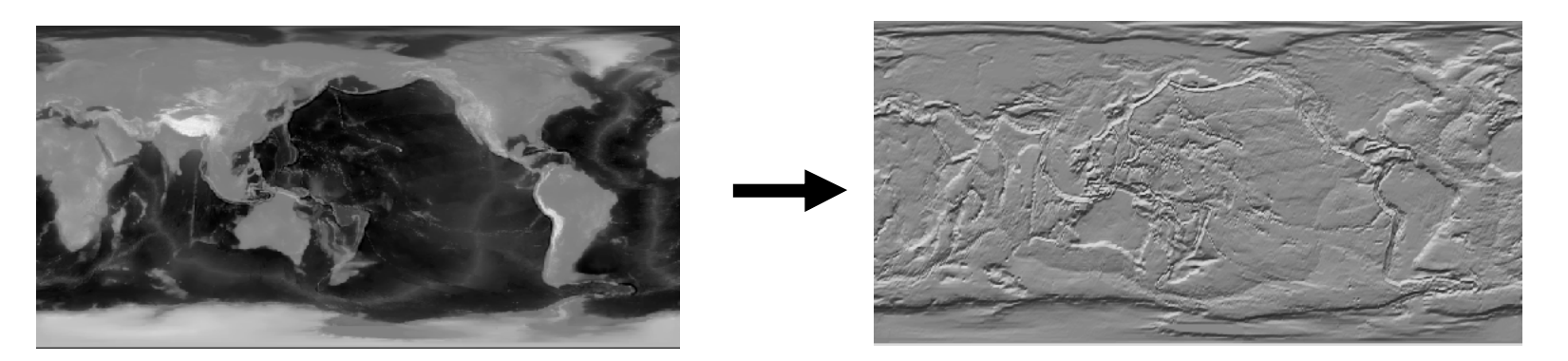

#### **Use 2D Images, using the Normal Map Plugin for Photoshop**

http://developer.nvidia.com/view.asp?IO=ps\_texture\_compression\_plugin

#### **Normals Displayed as Colors**

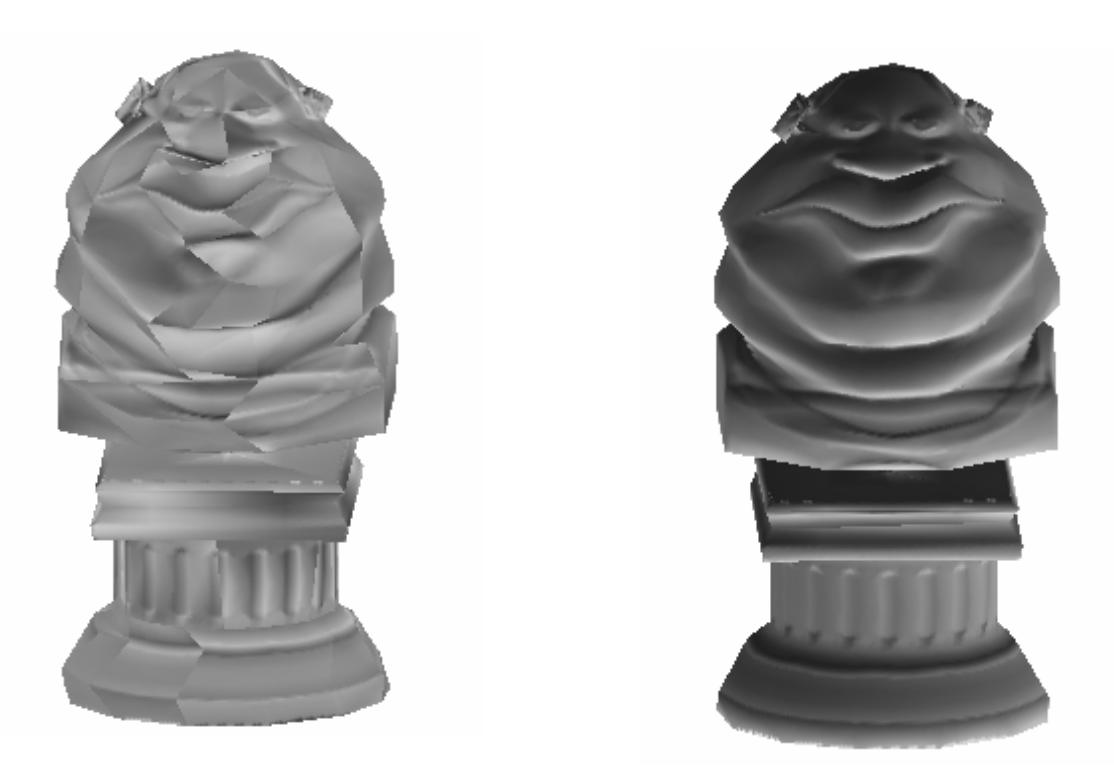

Tangent space **Object space** 

#### **Normal Maps**

#### **Need to have texture coordinates**

- **Artist supplied**
- **Automatically created**
- **Texel cannot be used in more than one place on the model**
	- **Texels correspond to a position on the model**
	- **Example, tiling or mirroring is not allowed**

#### **Automatic Texture Coordinate Creation**

- We could just flatten the triangles and pack them in the texture
- No index reuse (poor cache performance)
- Waste texture space  $\bigcirc$

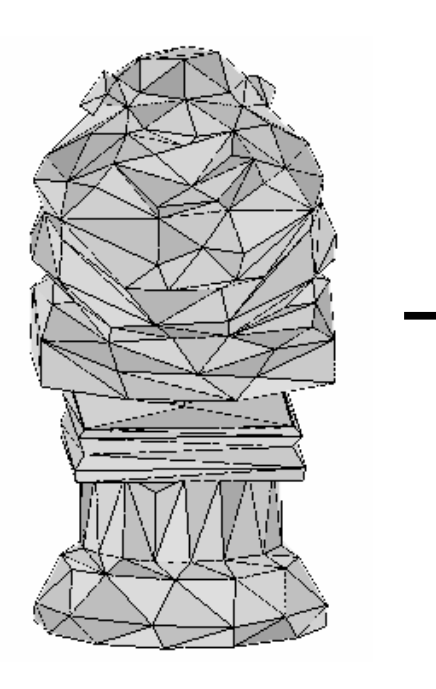

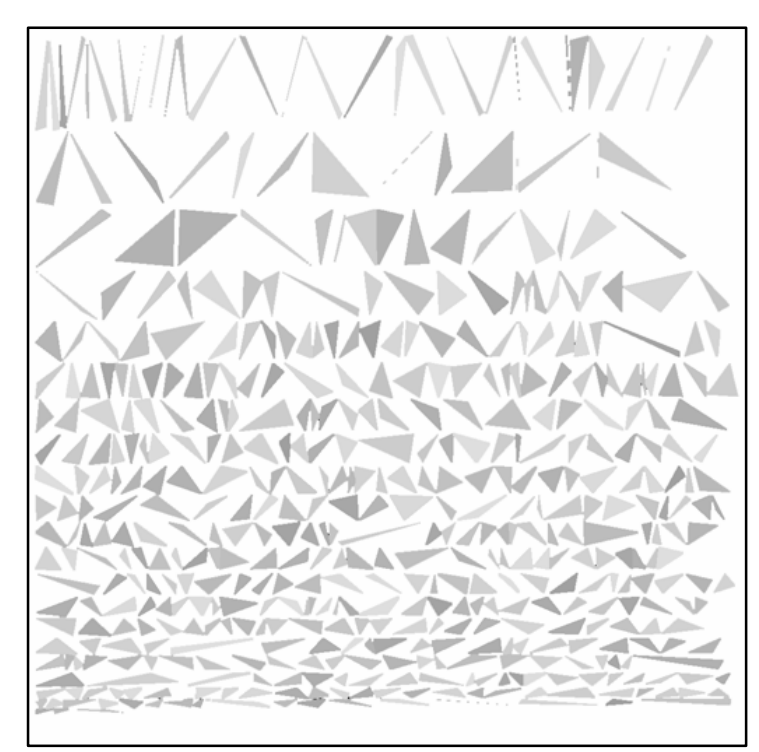

Resulting texture map

#### **Charts**

- Instead, we combine the faces to form 'charts'  $\bigcirc$
- Combine faces until some criteria is met  $\bigcirc$ 
	- Flatness
	- One perimeter

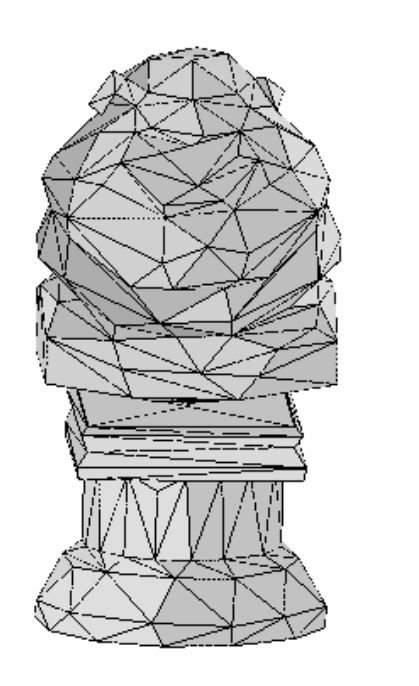

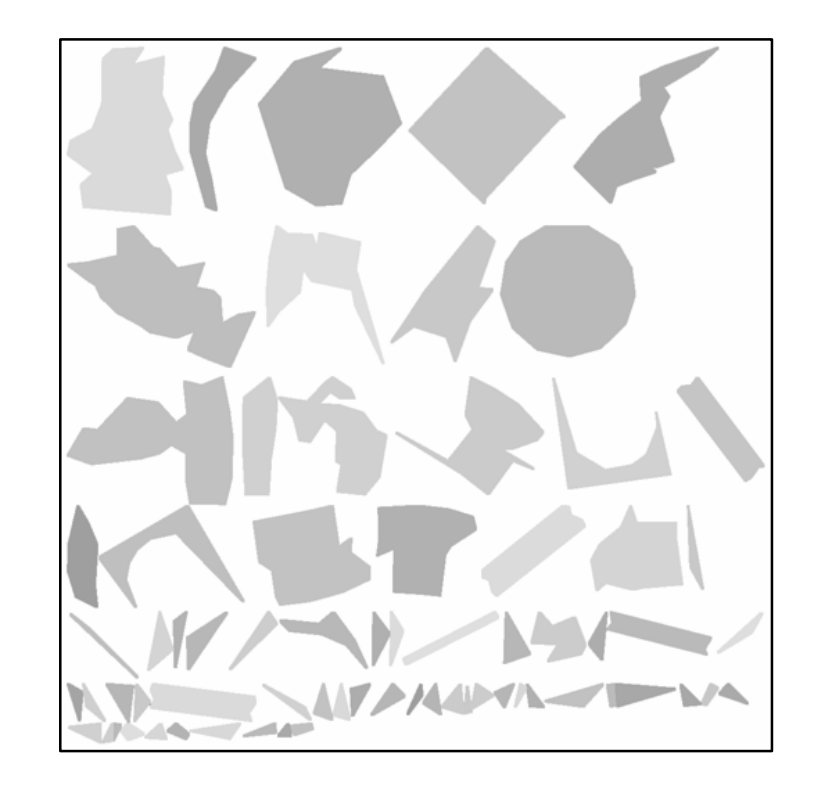

Resulting texture map

### **One Chart**

- **Special case**  $\bigcirc$
- **Needs one connected border**  $\bigcirc$
- **Not required to be flat**
- **No flipped triangles**  $\bigcirc$
- **Can be automatically generated**  $\bigcirc$

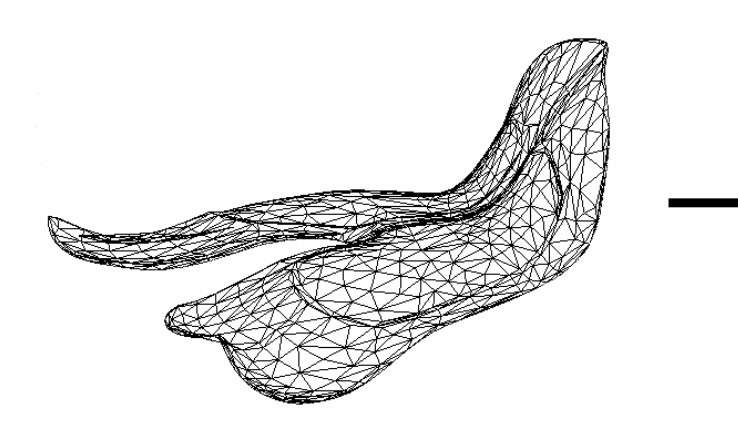

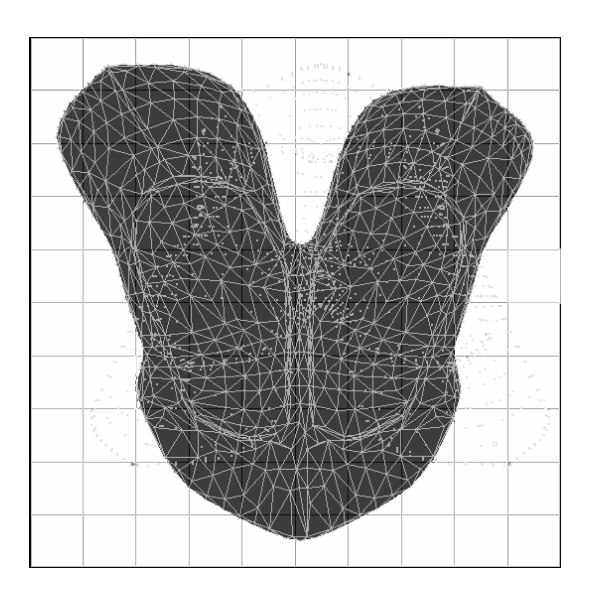

**Automatically generated**

# **Normal Map**

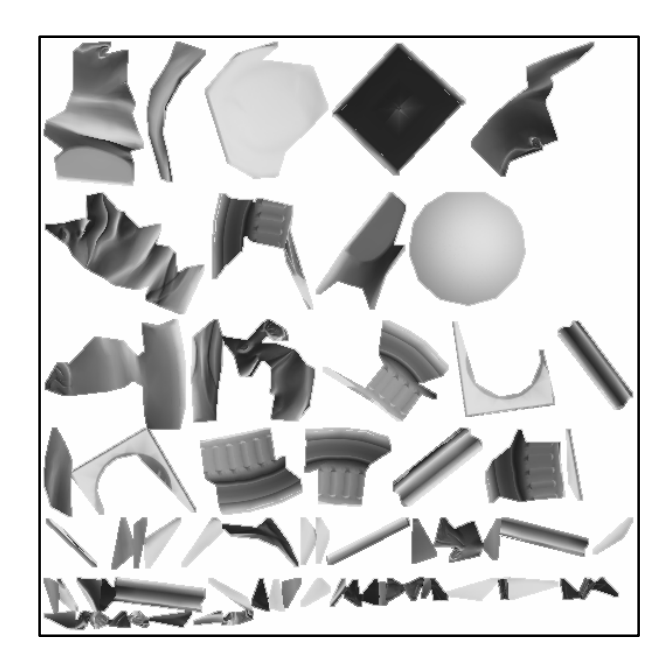

Object space normal map

- Now that we have texture  $\bigcirc$ coordinates
- Store normals  $\bigcirc$
- Wait! How did we get the normals to store in the texture?

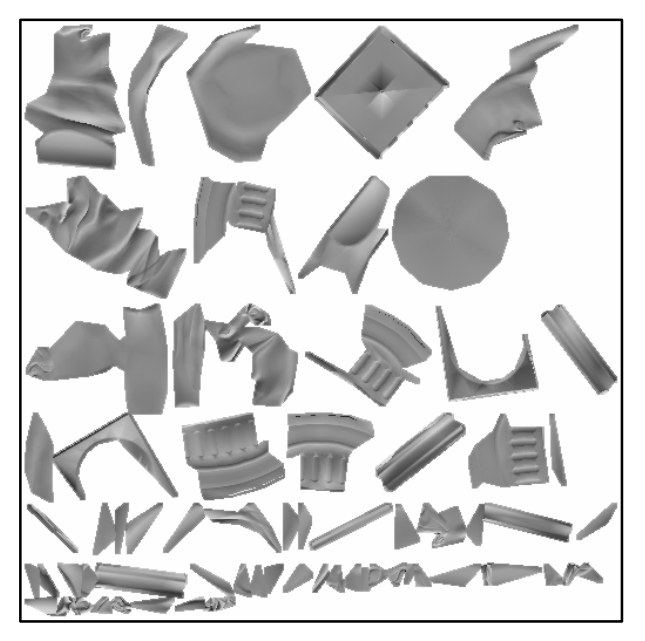

Tangent space normal map

**Follow the iterated normal from the lo-res surface to the hires surface** 

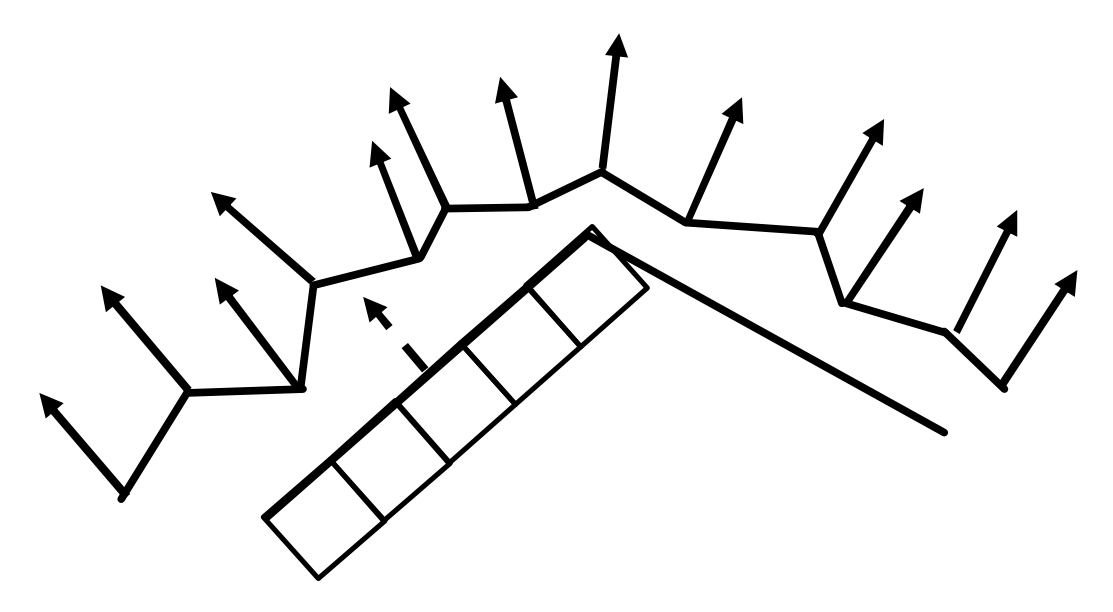

**Extend the iterated normal to find the intersection**   $\bigcirc$ **of the hi res model** 

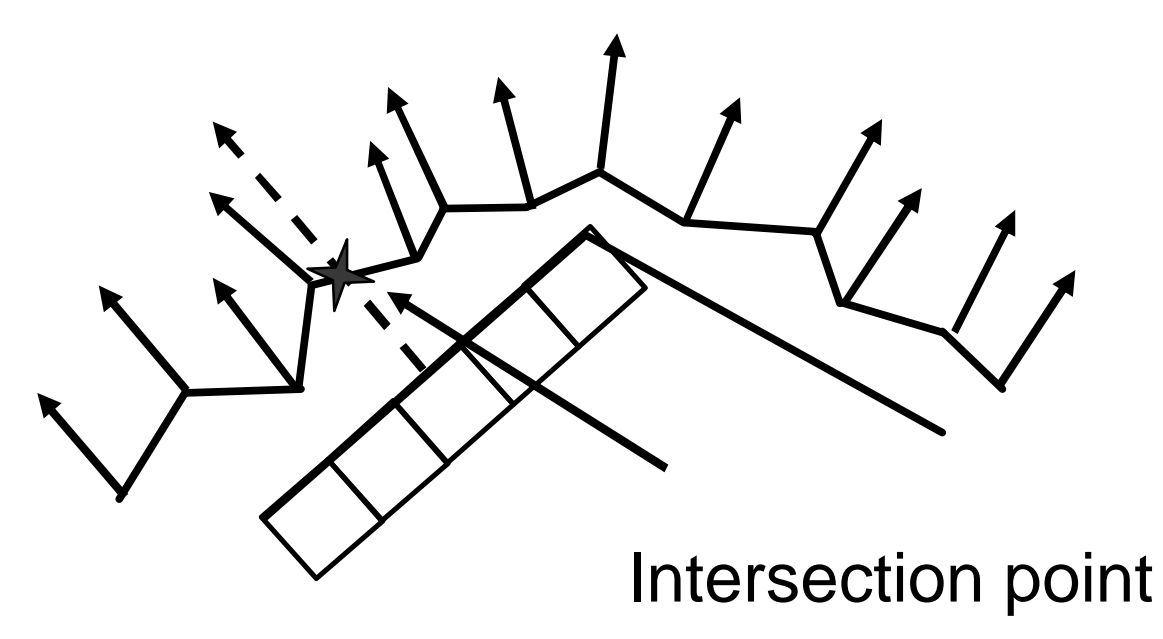

**Calculate the iterated normal for the hi res model**   $\bigcirc$ **at the intersection point**

Calculate hi-res normal at intersection point

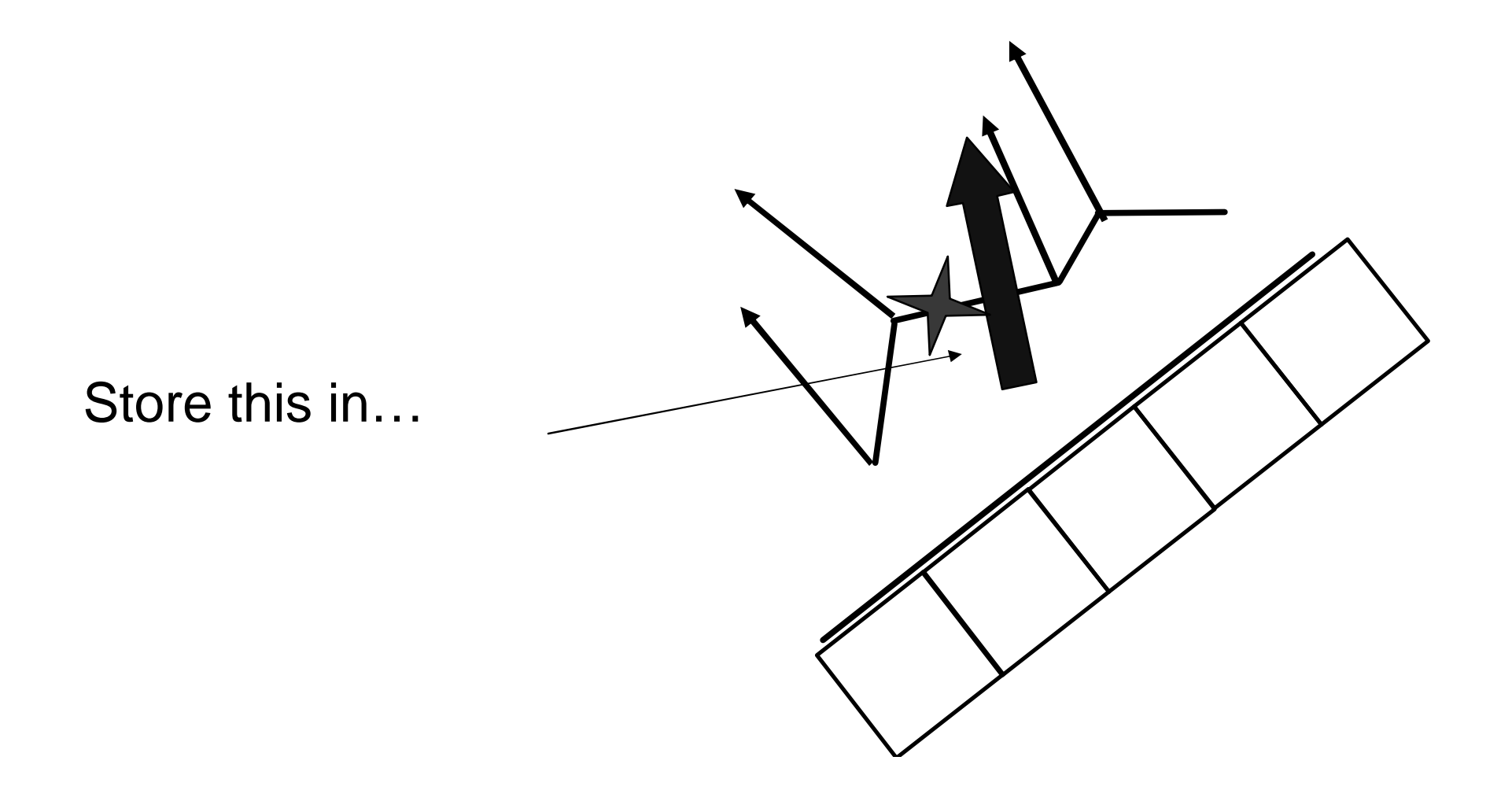

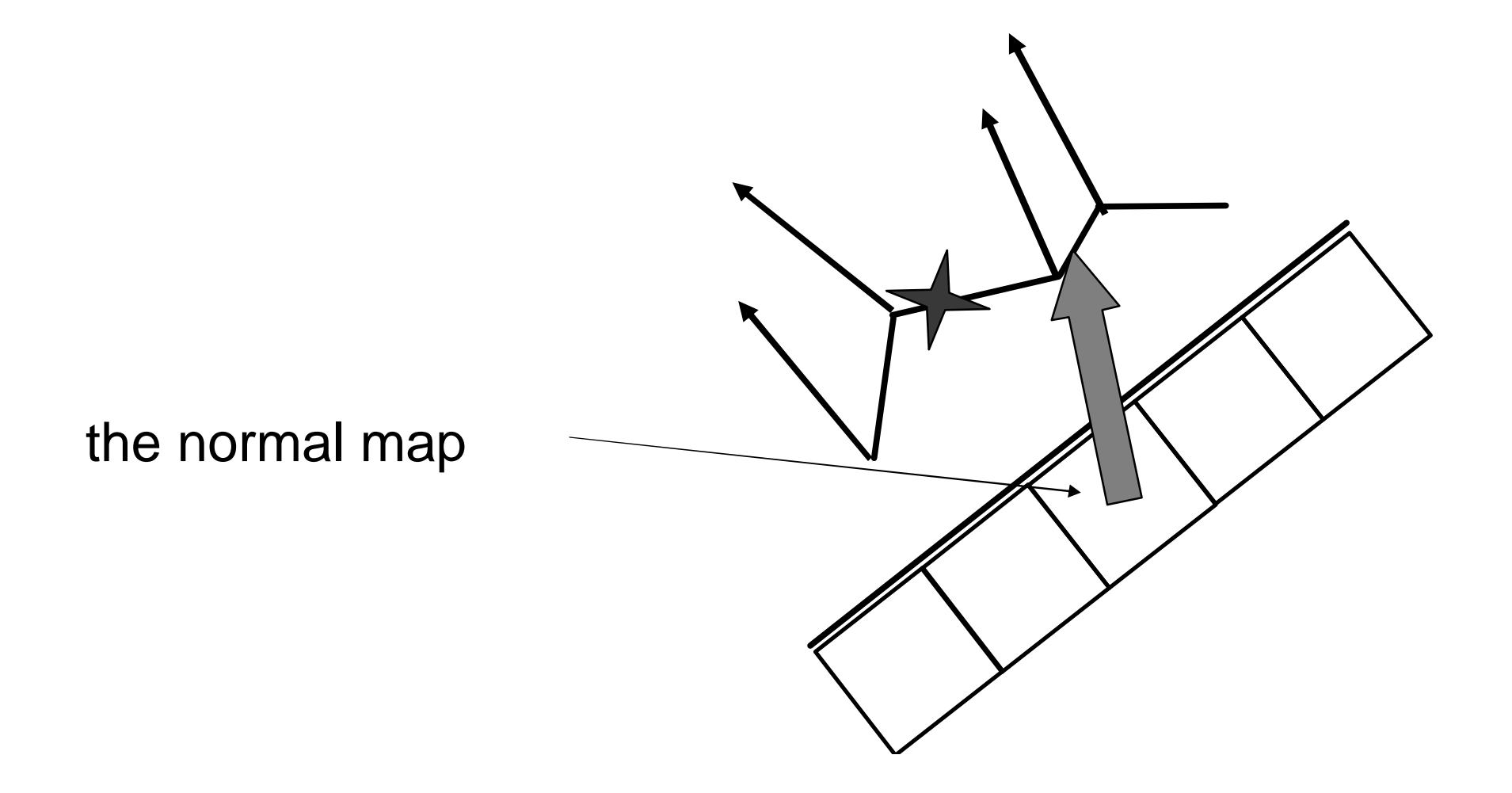

#### **What can happen in during raycasting**

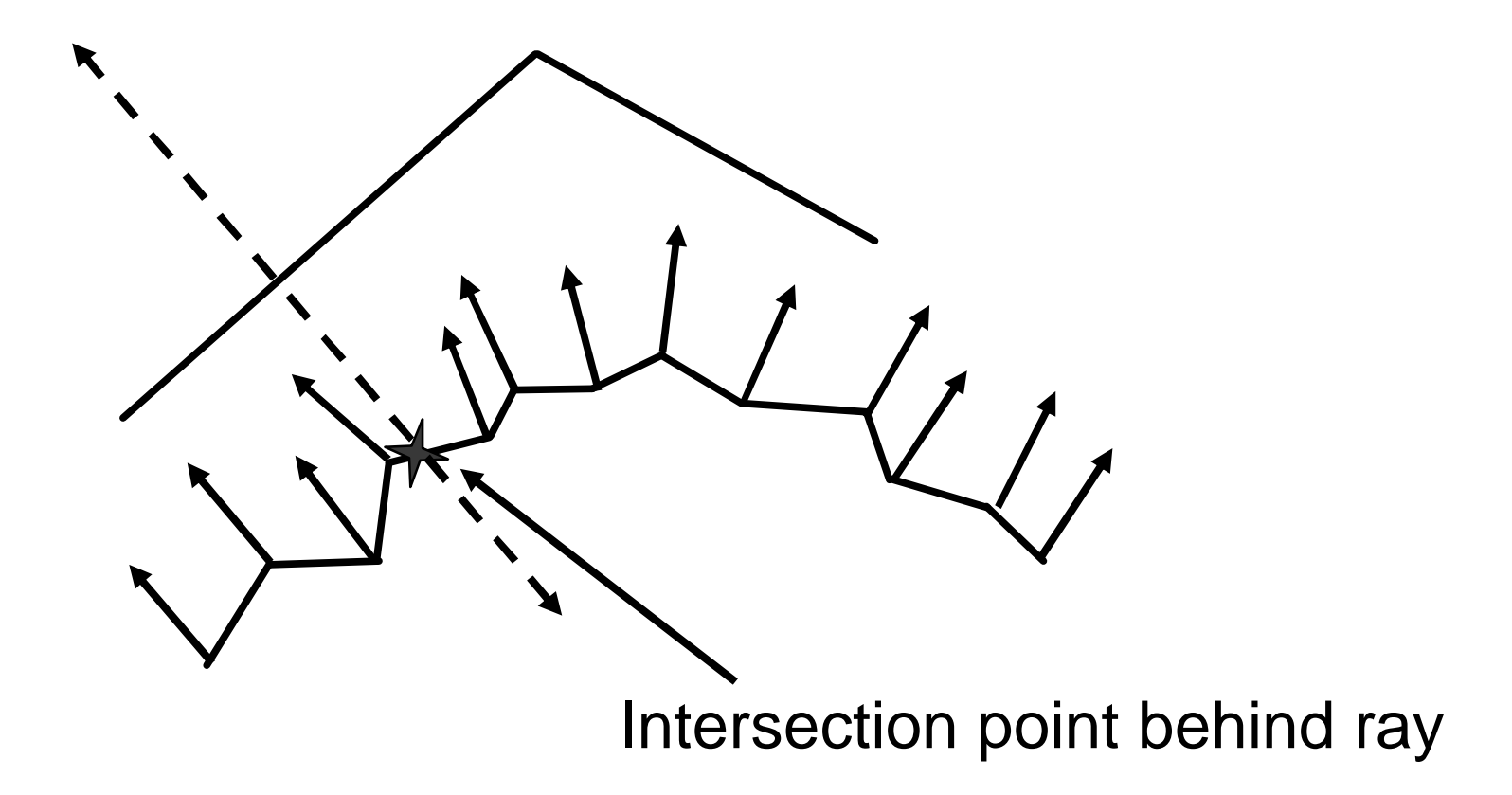

#### **Allow ray to go forward and backwards**

#### **What can happen in during raycasting**

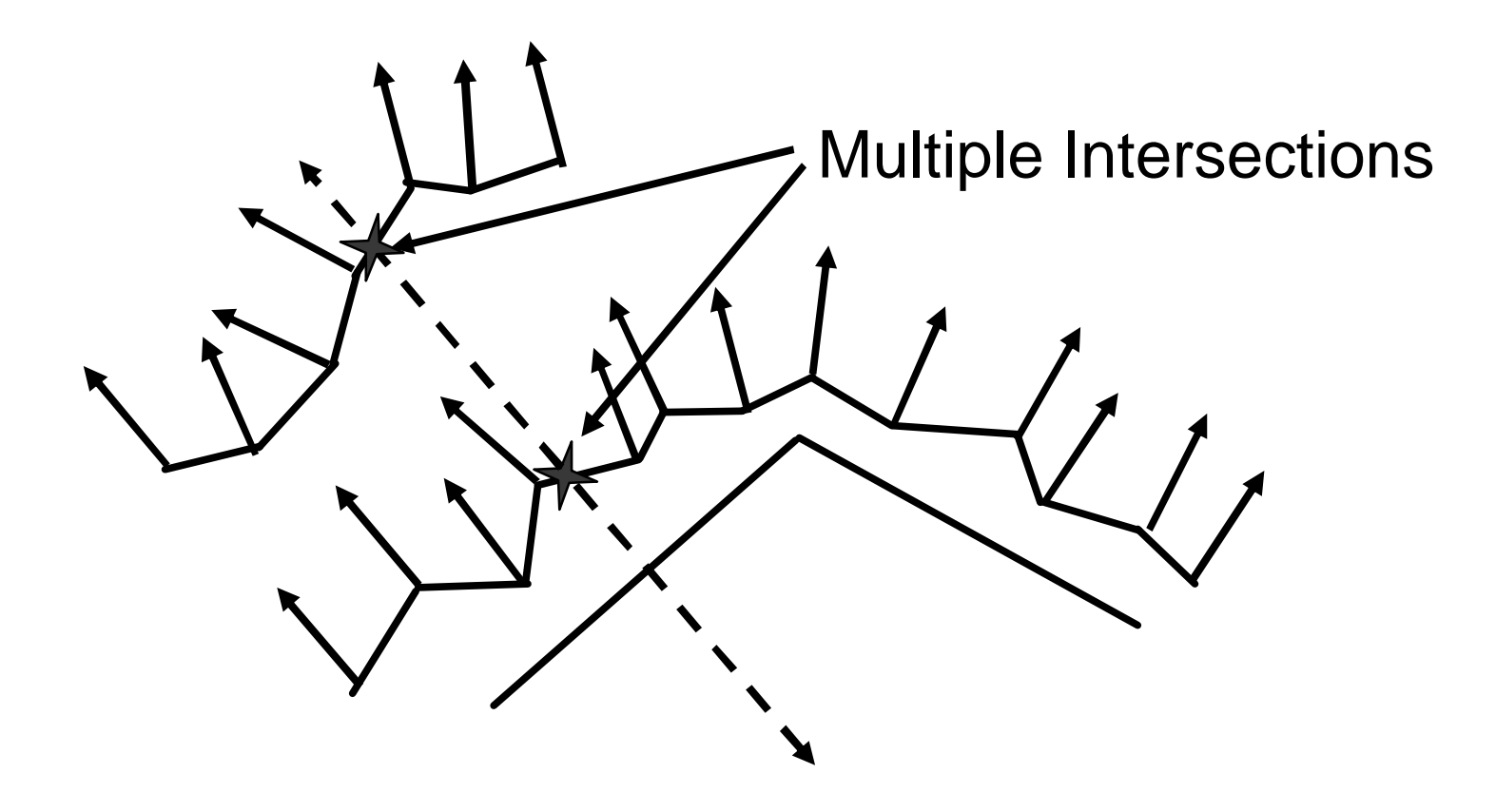

#### **Chosing closest intersection**

- This might not be what you want  $\bigcirc$
- May hide the detail on the top most surface

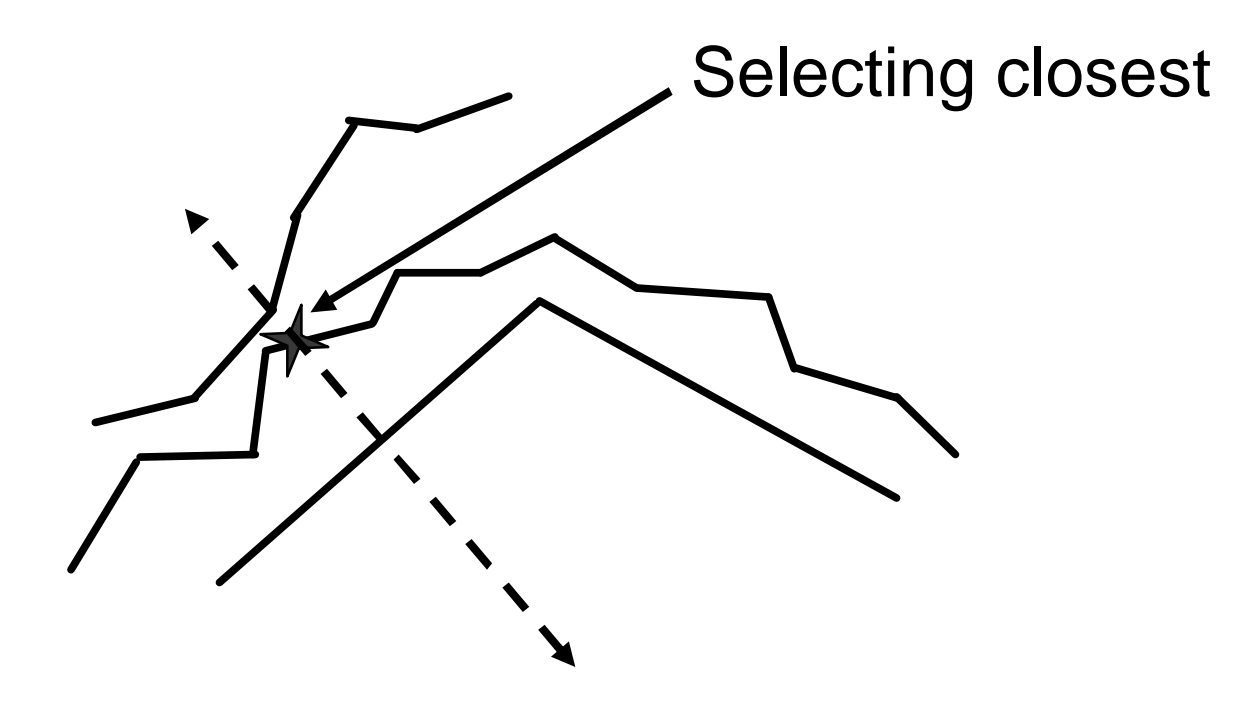

#### **Restricting ray length**

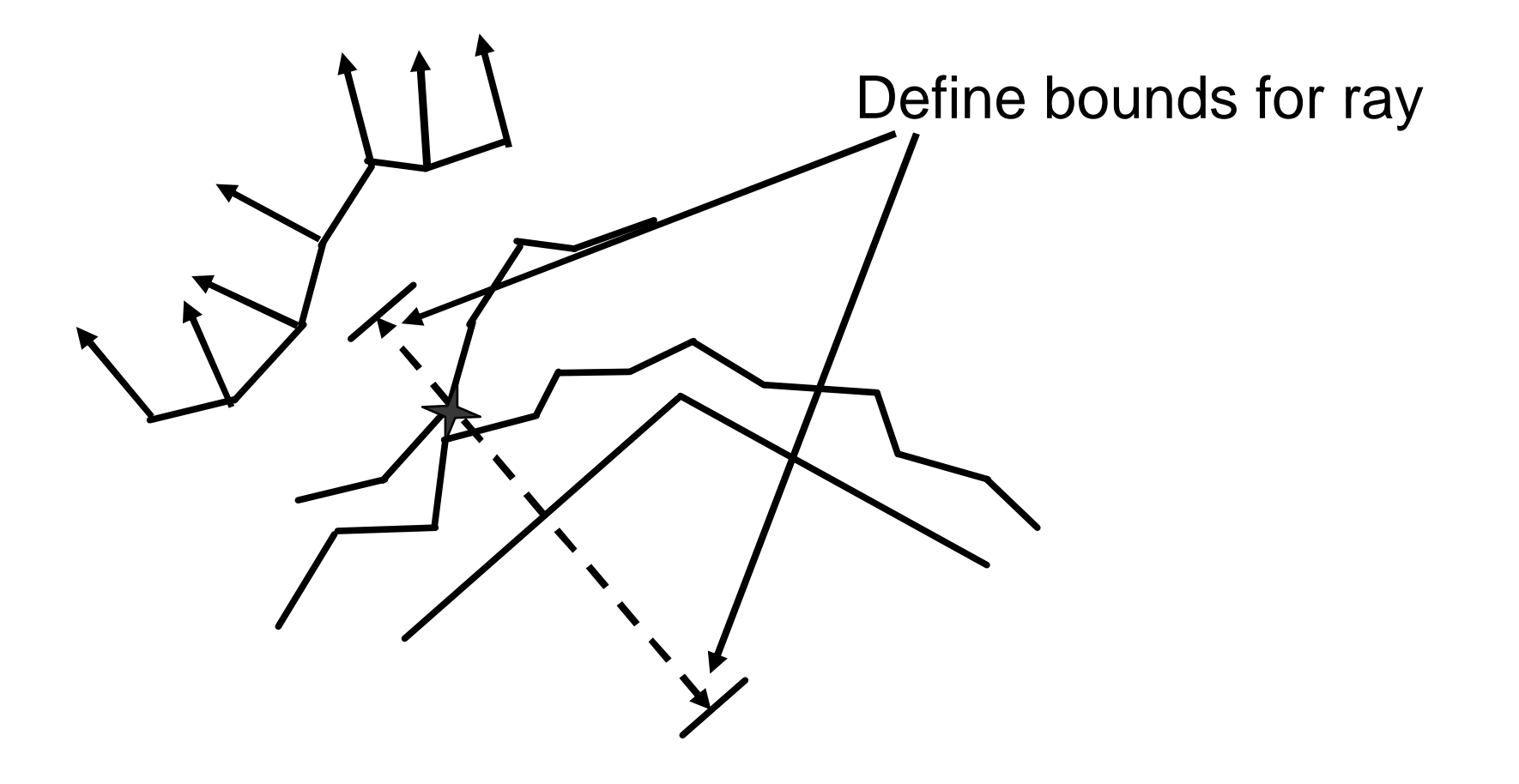

● Chose farthest within bounds

#### **Restricting ray length**

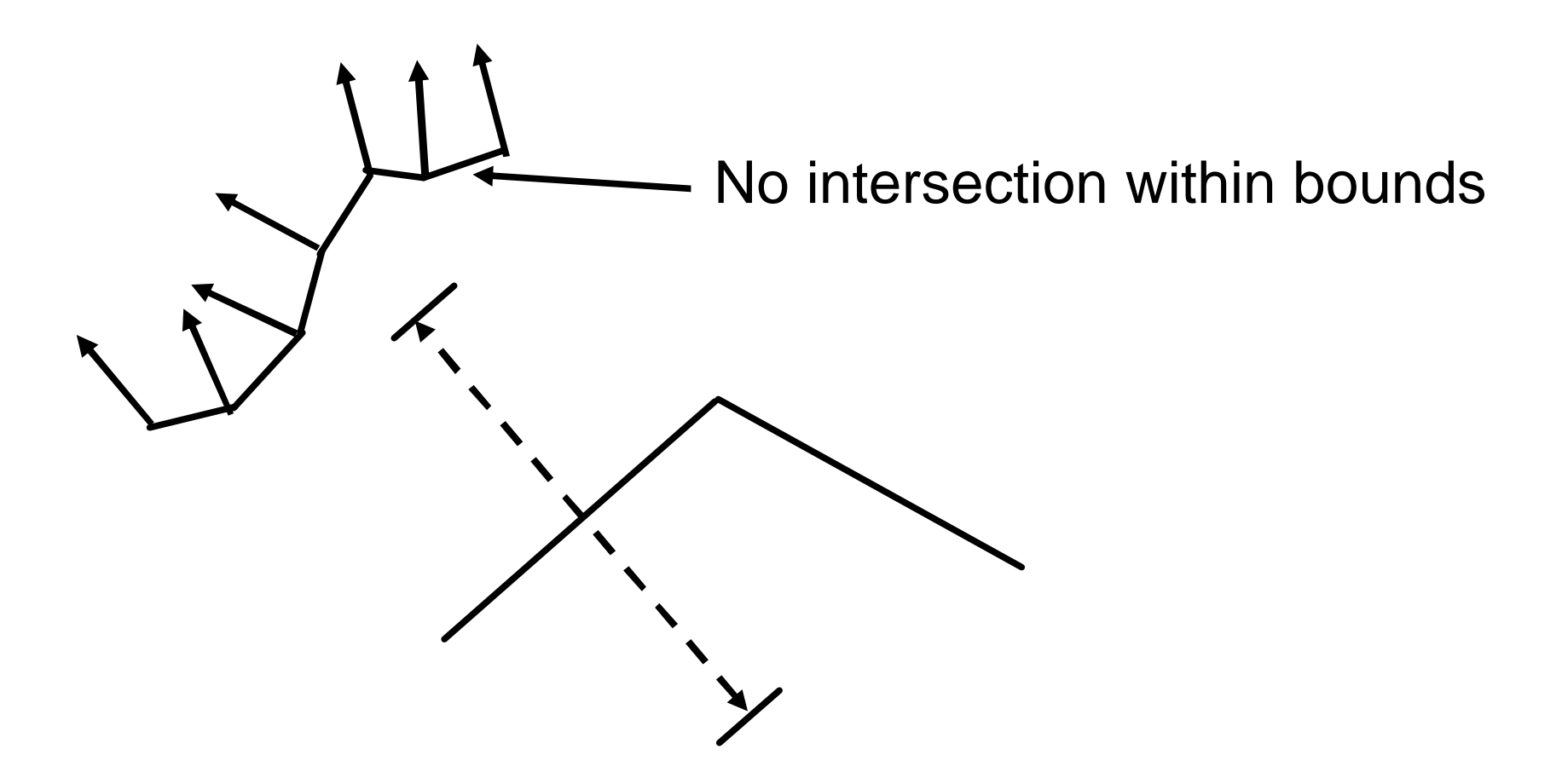

#### **Restricting ray length**

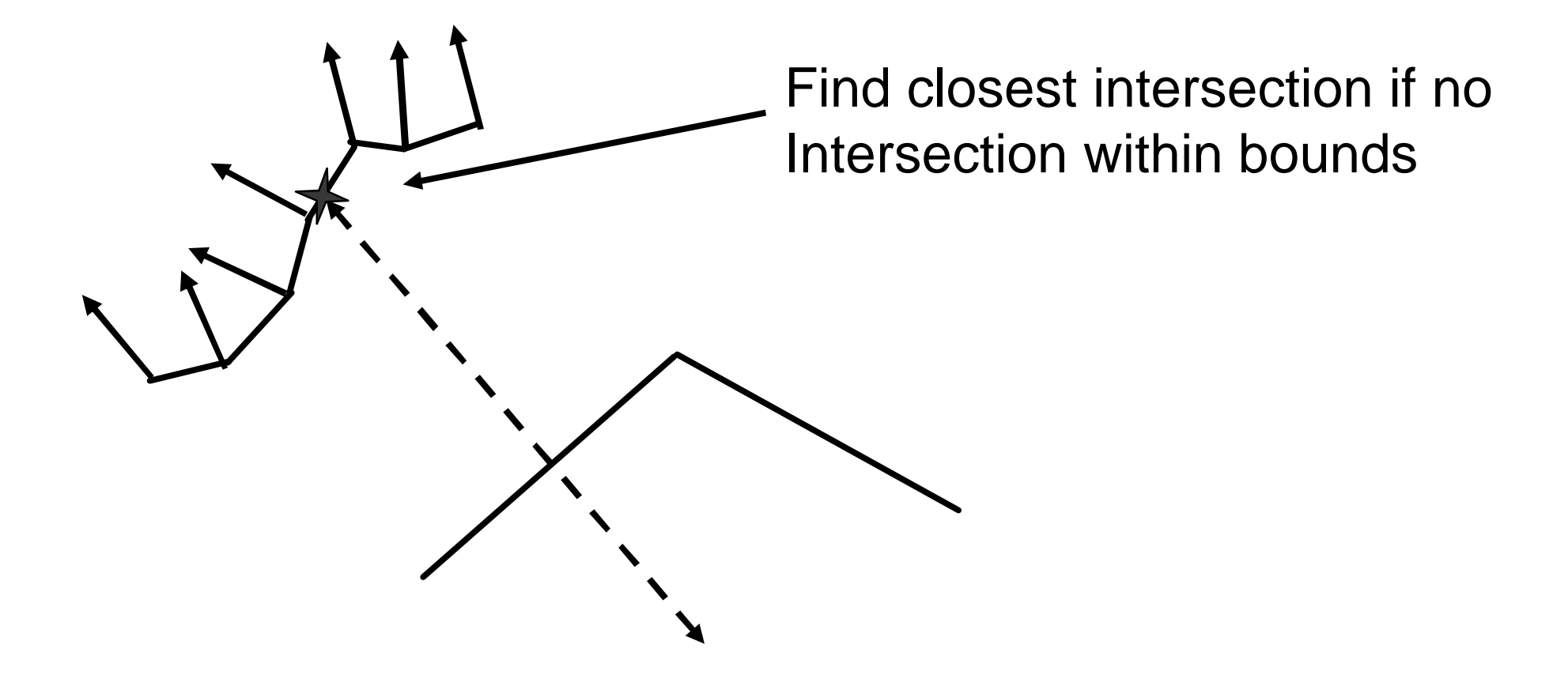

#### **Simplification**

#### **Attribute discontinuities**

- Texture
- Normal
- Color

#### **Features**

- Sharp Edges
- **Seams**
- **Boundaries – perimeter of material**

#### **Simplification – Edge Collapse**

- Edge collapse method  $\bigcirc$
- removes one or two faces  $\bigcirc$

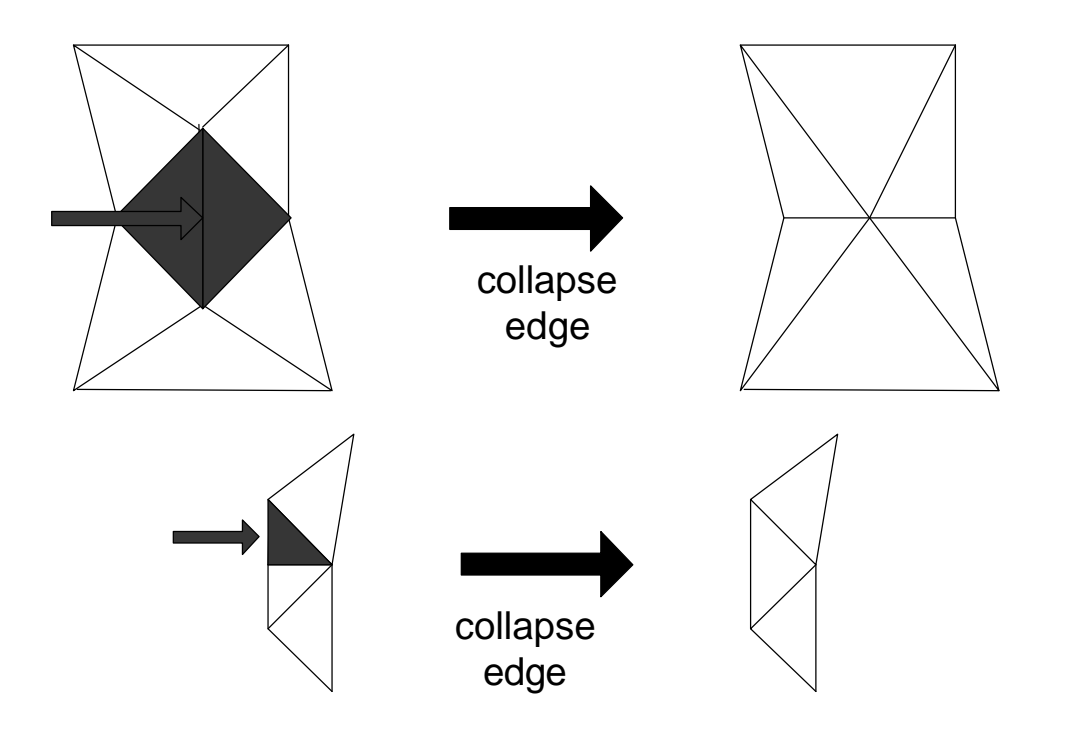

#### **Simplification Option**

- **Attempt to preserve seams, sharp edges or boundaries**
- **Check topology after collapse so no illformed geometry is created**
- $\odot$  When edge is collapsed ( $p2 \rightarrow p1$ ), placement of p1:
	- **○** Optimal position
	- Any where along edge
	- **Endpoints (p1 or p2) or edge midpoint**
	- Endpoints only (vertex removal). Can be used if you have weighted vertices

#### **Progressive Mesh**

Collapse until no more legal collapses

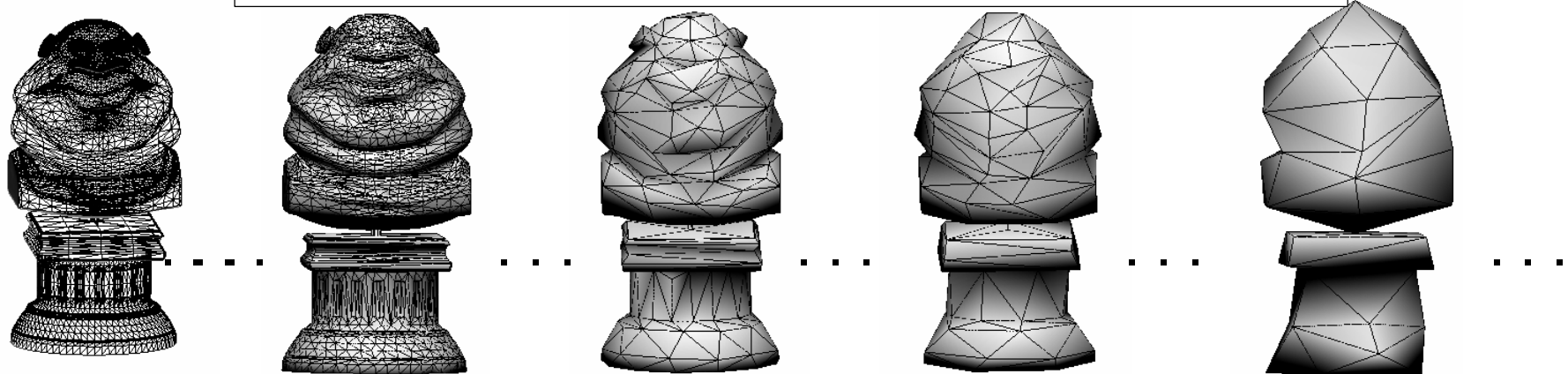

- Edge collapses based on weight
- Collapse each edge, one at a time and record all collapses
- Allows undo of collapses
- Assignment to LOD for additional processing

#### **Save to LOD from Progressive Mesh**

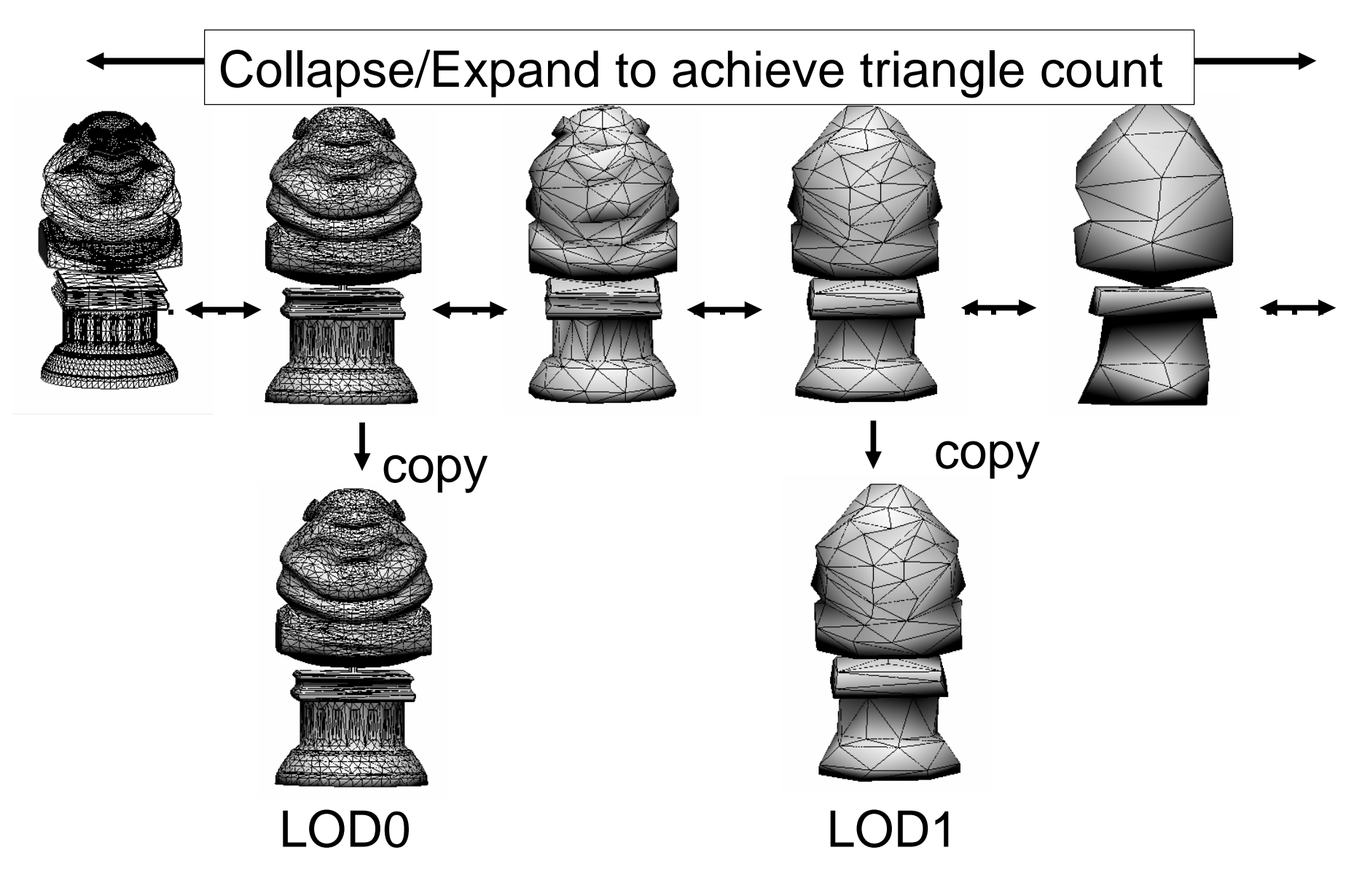

#### **Melody Simplification Methods**

#### **Quadric Error Metric (QEM)**

- **Move new point to closest point on all faces**
- **Volume Preservation**
	- **Maintain volume of model**
- **Energy Minimization (EMIN)**
	- **Minimize new faces to data points sampled from reference model. Slow**

# **Seam**

- Any vertex that shares a position with another vertex and all the attributes do not match
- Discontinuity in color, texture coordinates, normal etc.
- Simplification can try to maintain seam positions

Seams show attribute discontinuities. Show in red

#### **Attribute Group**

**A group of faces that are bordered by seams**

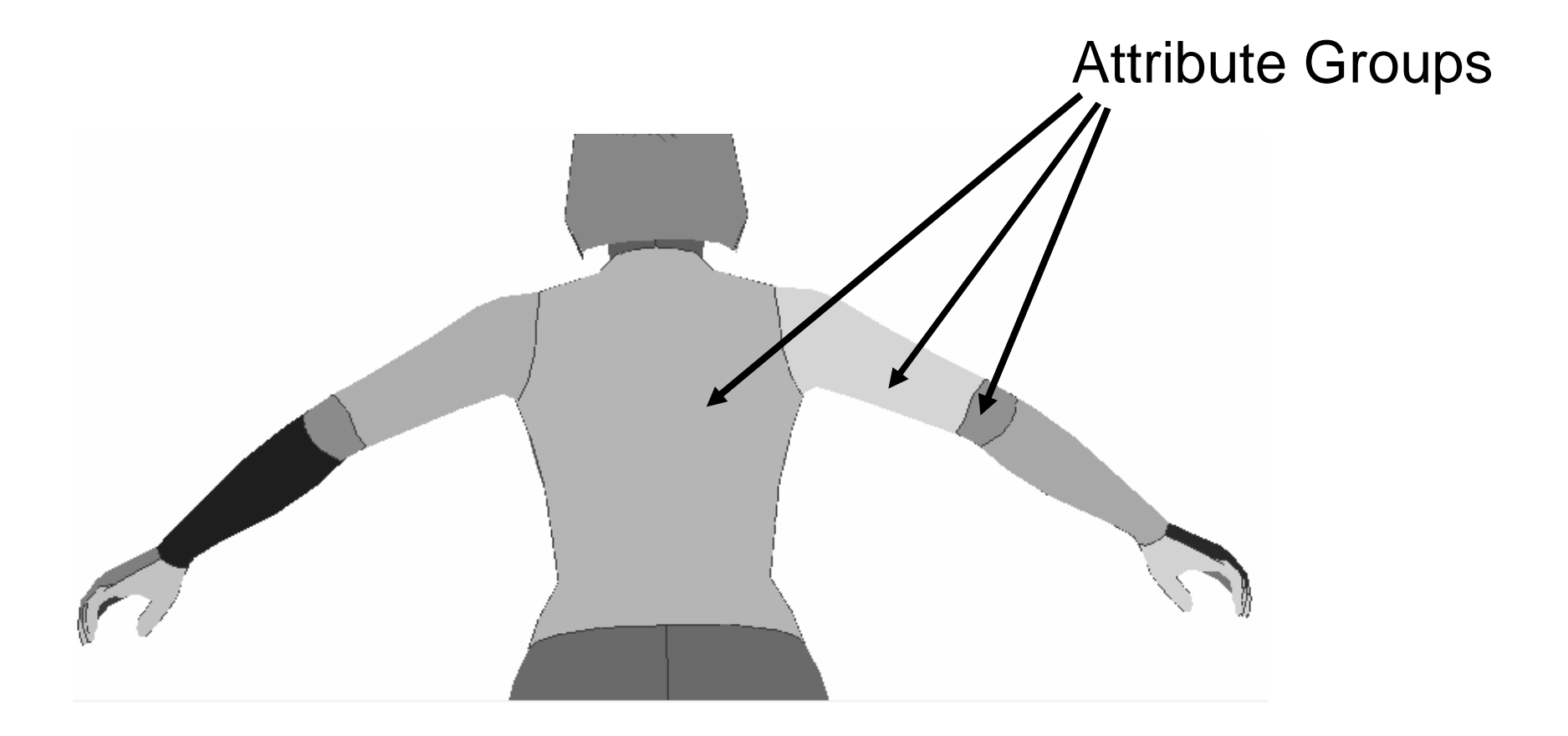

#### **Attribute Group Matching**

- **Match Attribute Groups from low res model to reference model. Fetches correct normal**
- **For Simplification and Normal Map Generation**

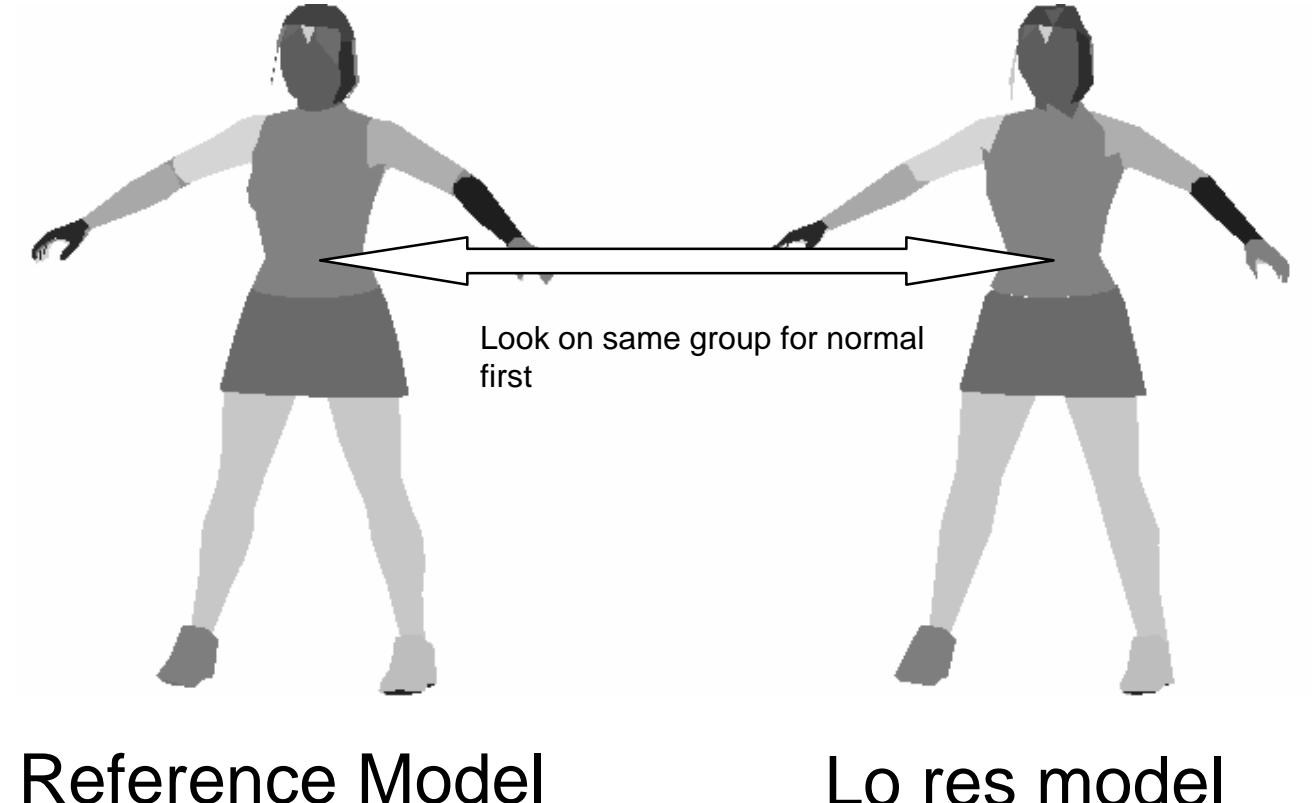

# **Sharp Edge**

- **Angle between two faces that exceeds a specified values**
- **Typical values for sharp edge is 140 degrees. 180 is a flat surface.**

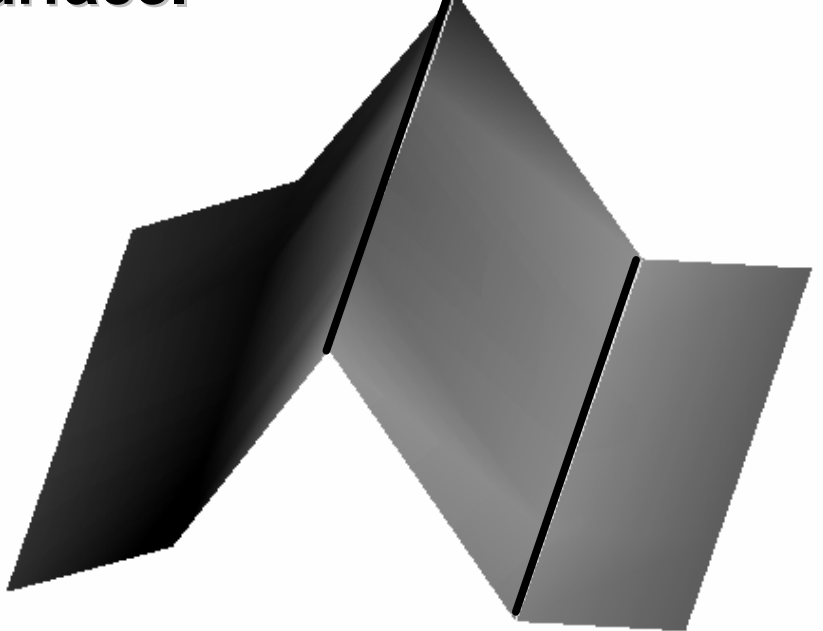

Sharp edges shown as yellow

#### **Corner Angle fatter lines.**

- **Angle between two edges on one face**
- **Option not to generate during simplification**
- **Small corner angles produce slivers**
	- **Very small area/perimeter ratio**
	- **Poor GPU performance**

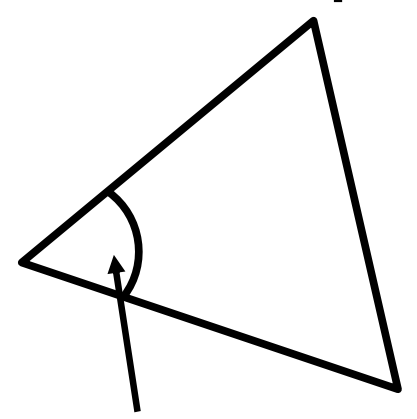

Corner angle

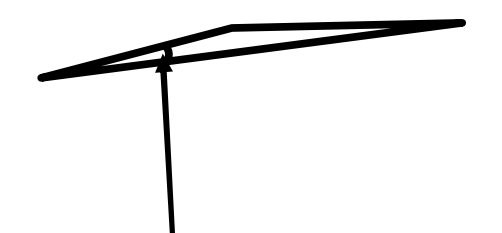

Sliver: small corner angle

#### **Boundary**

- **Edge that has only one face attached**
- **Defines the perimeter of a model**

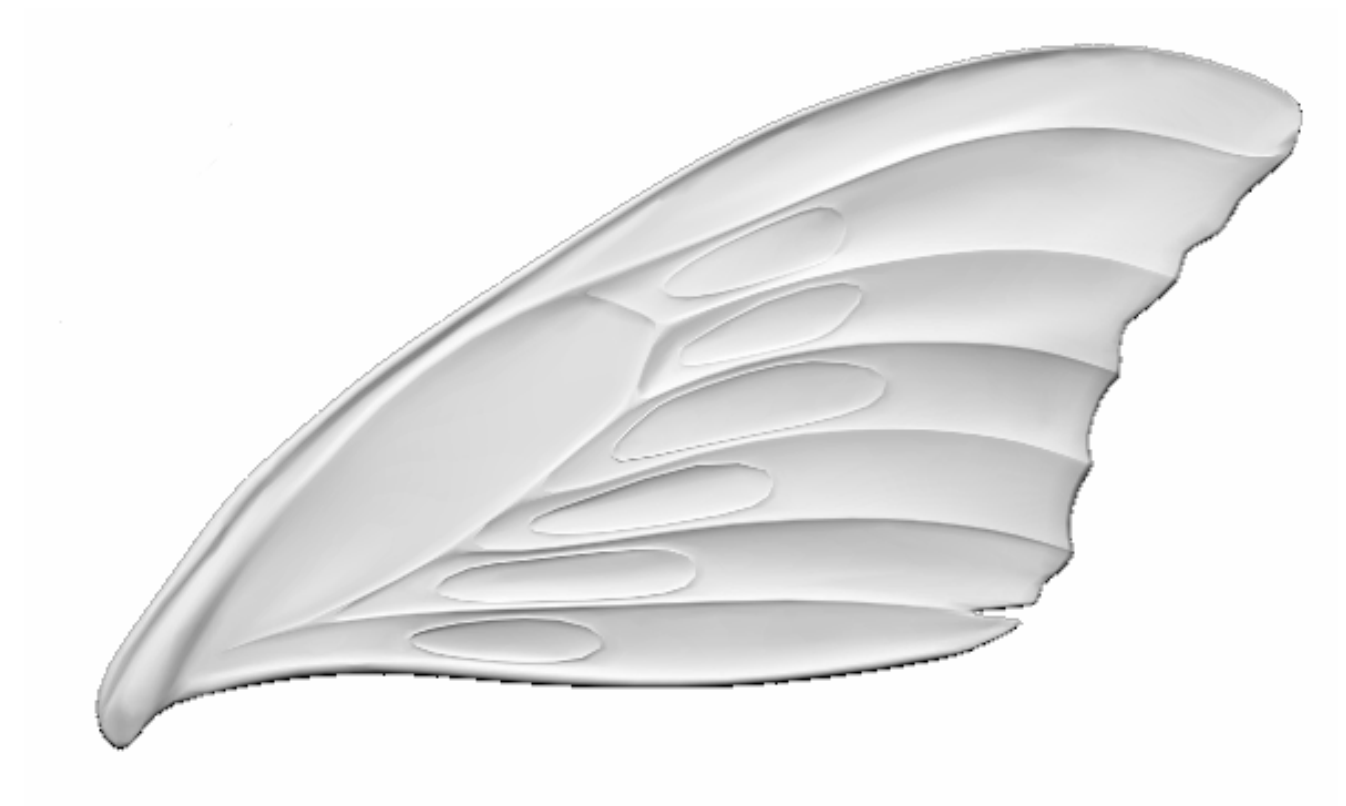

#### **Illformed Geometry: Folded Edge**

#### **Commonly called "BowTie"**

#### **When two faces**

- Share an edge
- and are Coplanar
- **○** and Face in opposite directions
- **Melody can simplify this, but its slower**

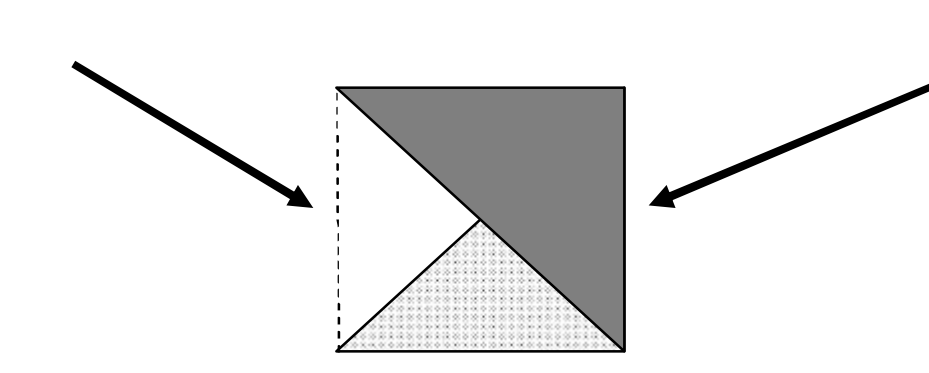

Shared edges between green and blue faces

#### **Illconditioned Geometry**

- **Three or more faces sharing an edge**
- **Melody can simplify this, but its slower**  $\bigcirc$
- **Non 2 manifold**

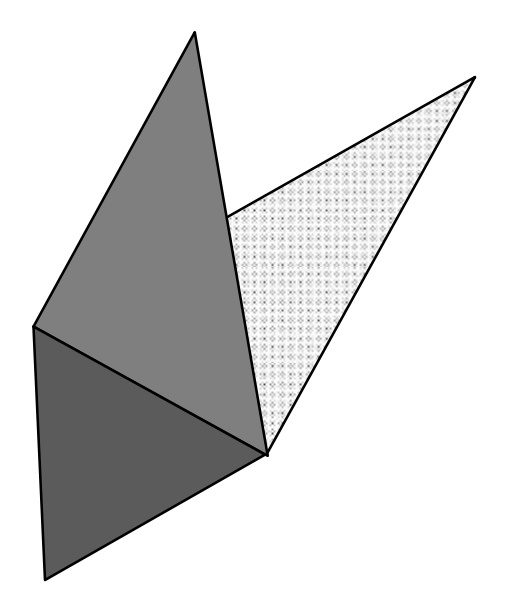

### **Illconditioned Geometry**

#### **T-junctions**

**Vertex splits the edge on the red face**

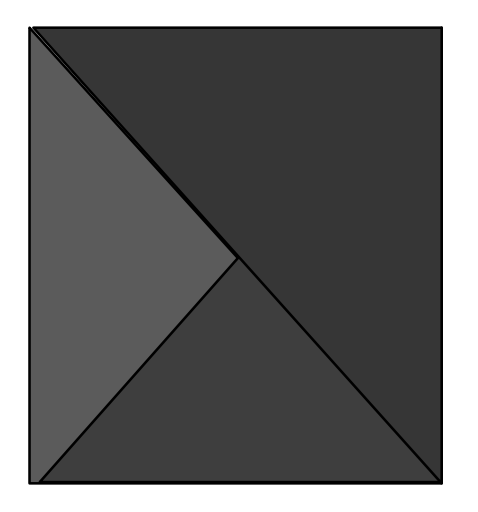

#### **After LOD Creation**

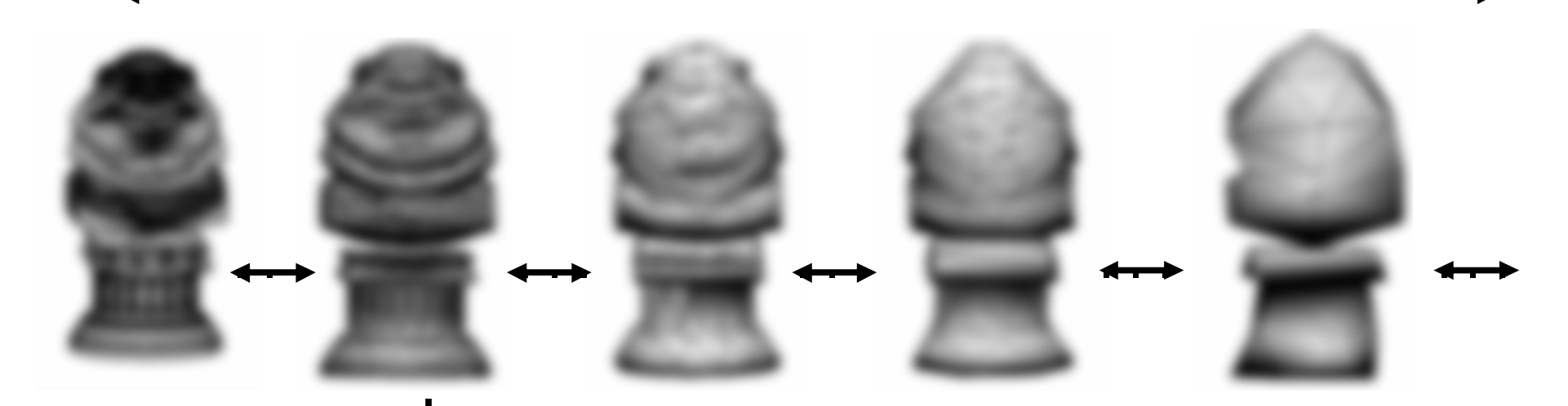

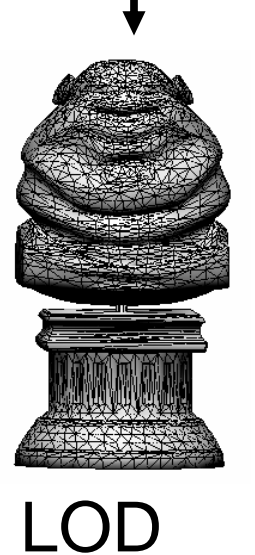

- **Normal Map Creation**  $\bigcirc$
- **Model Optimization**

#### **Fitting to a Reference Model**

- After simplification, fit all vertices in the working model to the reference model
- Tries to make a better match  $\bigcirc$ of low res models to high res models
- $\bigcirc$

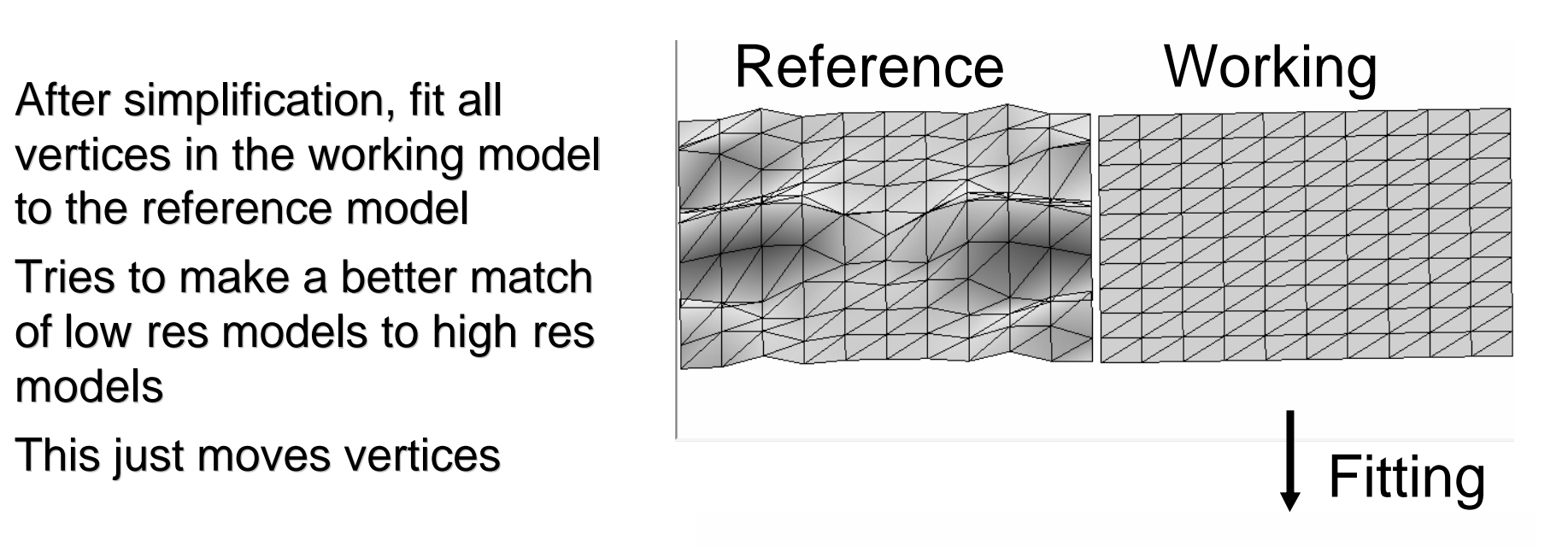

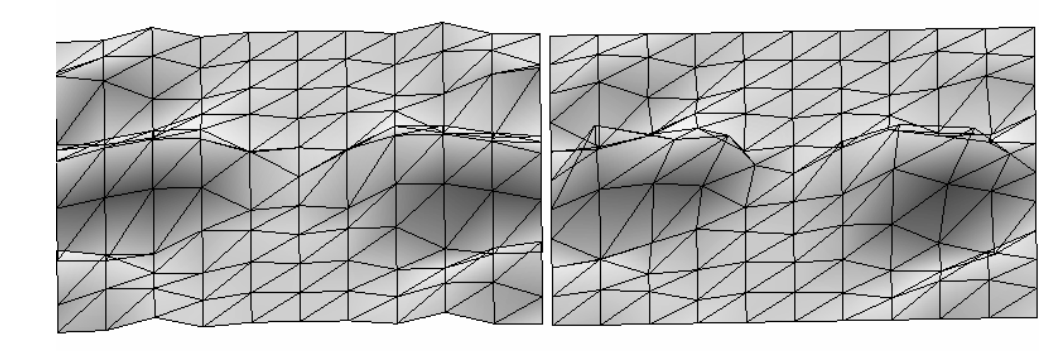

#### **Model Optimizations**

#### **Fitting to reference model**

**Move vertex only**

#### **Geometry Optimization**

- NOT simplification
- Adds or removes geometry
	- Split Edge (create vertex and 4 edges)
	- Flip Edge
	- Collapse Edge (remove two face)
- Solves a spring based system
- **Hugues Hoppe's technique**

# **Optimize example**

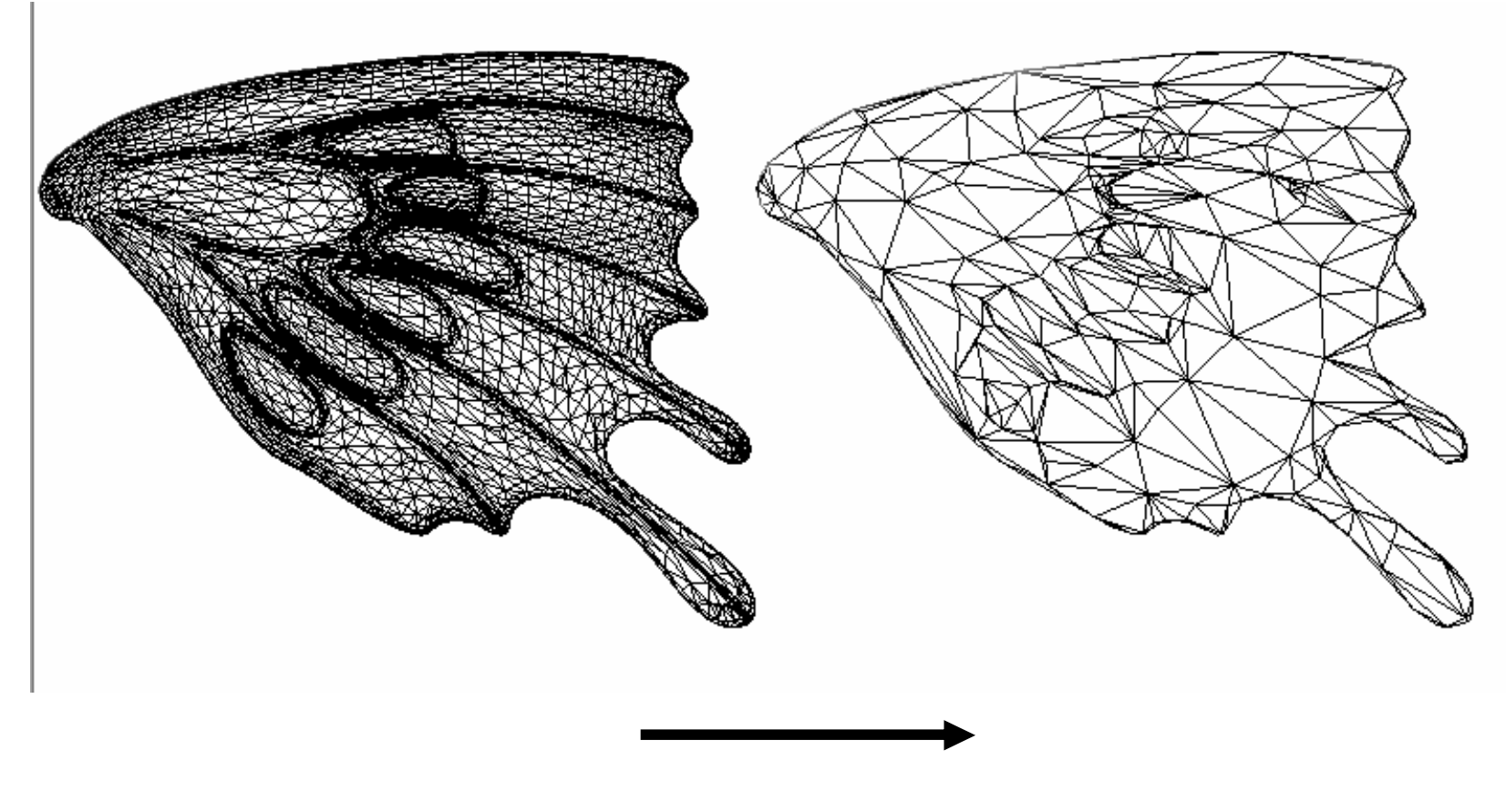

optimize

#### **Melody Demo**

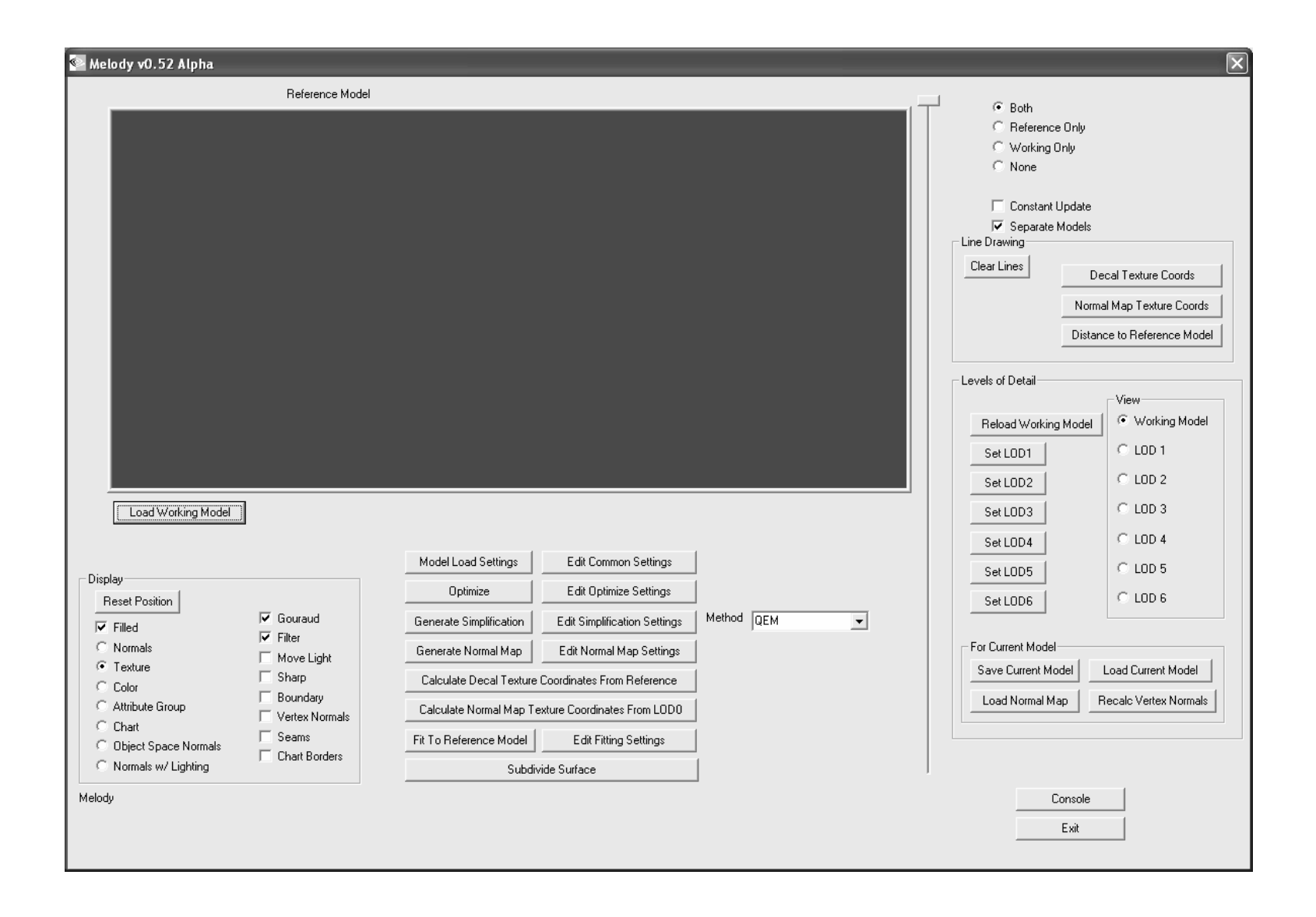

#### **Links to Related Material**

- http://developer.nvidia.com/
- http://research.microsoft.com/~hhoppe/
- http://talika.eii.us.es/~titan/magica/
- http://www.cbloom.com/3d/galaxy3/index.html
- http://mirror.ati.com/developer/index.html
- http://www.okino.com/conv/conv.htm
- http://graphics.cs.uiuc.edu/~garland/research/quadrics.html
- http://gts.sourceforge.net
- http://www.loria.fr/~levy/Papers/2002/s2002\_lscm.pdf
- http://deas.harvard.edu/~pvs/research/tmpm/
- http://developer.nvidia.com/view.asp?IO=ps\_texture\_compression \_plugin

#### **Future**

- Extreme simplification using Hull
- Subdivision surface + displacement map generation
- Better chart creation and packing  $\bigcirc$
- Reduce memory usage
- **◯ Command line version**
- DCC integration